# BSides Zurich 17.09.2016 Advanced Detection using Sysmon

## Tom Ueltschi, Swiss Post CERT

BSides Zürich 17.9.20116 | Tom Ueltschi | Advanced Detection using Sysmon | TLP-WHITE Seite 1

# C:\> whoami /all

- Tom Ueltschi
- Swiss Post CERT / SOC / CSIRT, since 2007
	- Focus: Malware Analysis, Threat Intel, Threat Hunting, Red Teaming
- Talks about «Ponmocup Hunter» (Botconf, DeepSec, SANS DFIR Summit)
- Member of many trust groups / infosec communities
- Twitter: @c\_APT\_ure

### BotConf 2016 Presentation

<https://www.botconf.eu/2016/advanced-incident-detection-and-threat-hunting-using-sysmon-and-splunk/> **[Download BotConf](http://security-research.dyndns.org/pub/slides/BotConf/2016/Botconf-2016_Tom-Ueltschi_Sysmon.pdf) [PDF Slides](http://security-research.dyndns.org/pub/slides/BotConf/2016/Botconf-2016_Tom-Ueltschi_Sysmon.pdf)** 

## Network- or Host-based Detection?

- **Network-based Detection (NBD)**
	- Intrusion Detection System (IDS) / Network Security Monitoring (NSM)
		- Snort, Surricata , Bro, Security Onion …
- **Host-based Detection (HBD)**
	- Endpoint Detection and Response (EDR)
		- Carbon Black, FireEye HX, CrowdStrike Falcon, Tanium, RSA ECAT …
		- Sysmon (FREE) & Splunk *(or any other SIEM)*
- Discussion
	- Is one of {NBD, HBD} enough, better, or are both needed?

# Why using Sysmon?

- **Incredible visibility into system activity** on Windows hosts (it's FREE)
- Store Sysmon data in Windows event logs (big size)
- Search or query Sysmon data using Powershell or event viewer
- **Collect Sysmon logs into SIEM for searching, alerting, hunting** (big plus)
- Analyst needs to …
	- know what to search for
	- distinguish normal / abnormal activity
	- find suspicious / malicious behavior

## Why Sysmon? RSA Con Talk M.R.

## **RSA**Conference2016

San Francisco | February 29 - March 4 | Moscone Center

HTA-W05

## **Tracking Hackers on Your Network with Sysinternals Sysmon**

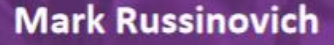

Connect t<del>o</del><br>Protect

**CTO, Microsoft Azure Microsoft Corporation** @markrussinovich

v #RSAC

## Why Sysmon? RSA Con Talk M.R.

## **Sysmon Events**

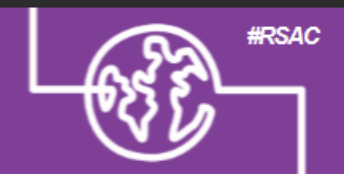

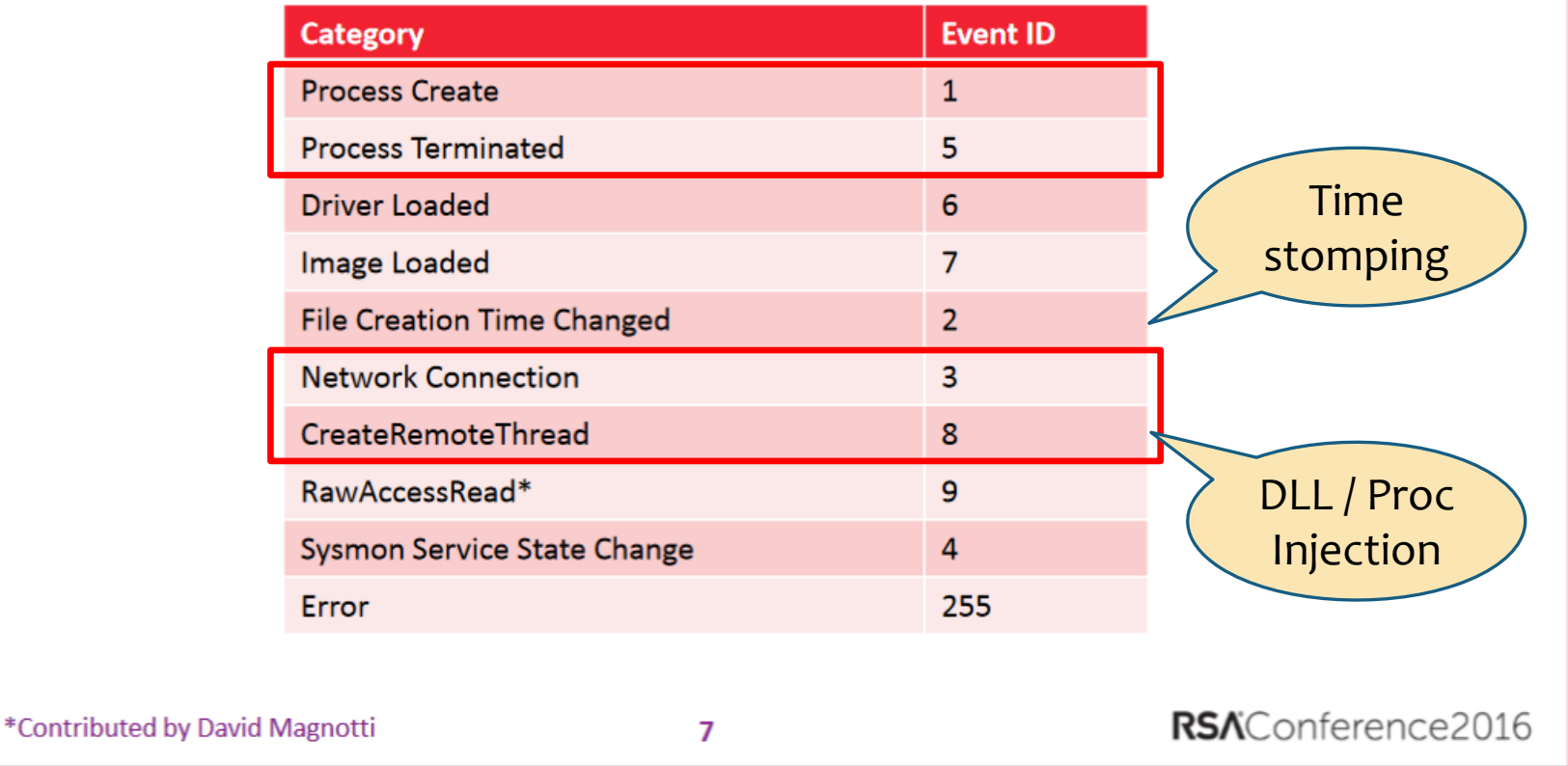

# Why Sysmon? RSA Con Talk M.R.

## **Splunk Example Queries**

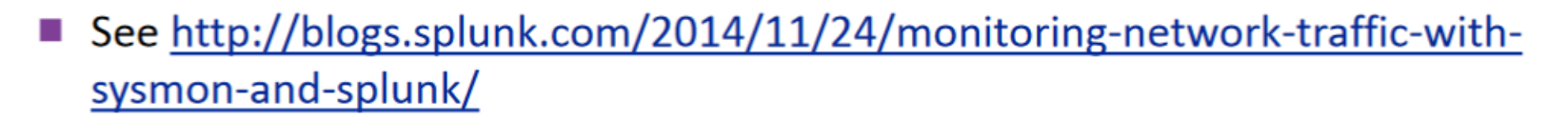

### Processes grouped by logon GUID:

sourcetype="XmlWinEventLoq:Microsoft-Windows-Sysmon/Operational" EventCode=1 NOT User="NT AUTHORITY\\SYSTEM" | stats values (User) as User, values (CommandLine) as CommandLine, values (ProcessId) as ProcessId, values (ParentProcessId) as ParentProcessId values (ParentCommandLine) as ParentCommandLine by LogonGuid

### Outbound connections by process:

sourcetype="XmlWinEventLoq:Microsoft-Windows-Sysmon/Operational" EventCode=3 Protocol=tcp Initiated=true | eval src=if(isnotnull(SourceHostname), SourceHostname+":"+SourcePort, SourceIp+":"+SourcePort) | eval dest=if(isnotnull(DestinationHostname), DestinationHostname+":"+DestinationPort, DestinationIp+":"+DestinationPort) eval src dest=src + " => " + dest | stats values (src dest) as Connection by ProcessGuid ProcessId User Computer Image

### Command line for non-local connections:

sourcetype="xmlwineventlog:microsoft-windows-sysmon/operational" EventCode=3 Protocol=tcp Initiated=true | where DestinationIp!="127.0.0.1" AND DestinationHostname!=SourceHostname | table time User Computer ProcessId ProcessGuid DestinationHostname DestinationPort | join type=inner [search sourcetype="xmlwineventlog:microsoft-windowssysmon/operational" EventCode=1 | table time ProcessGuid ProcessId CommandLine]

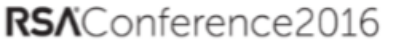

**#RSAC** 

## Sysmon Event Types: 1 Process create

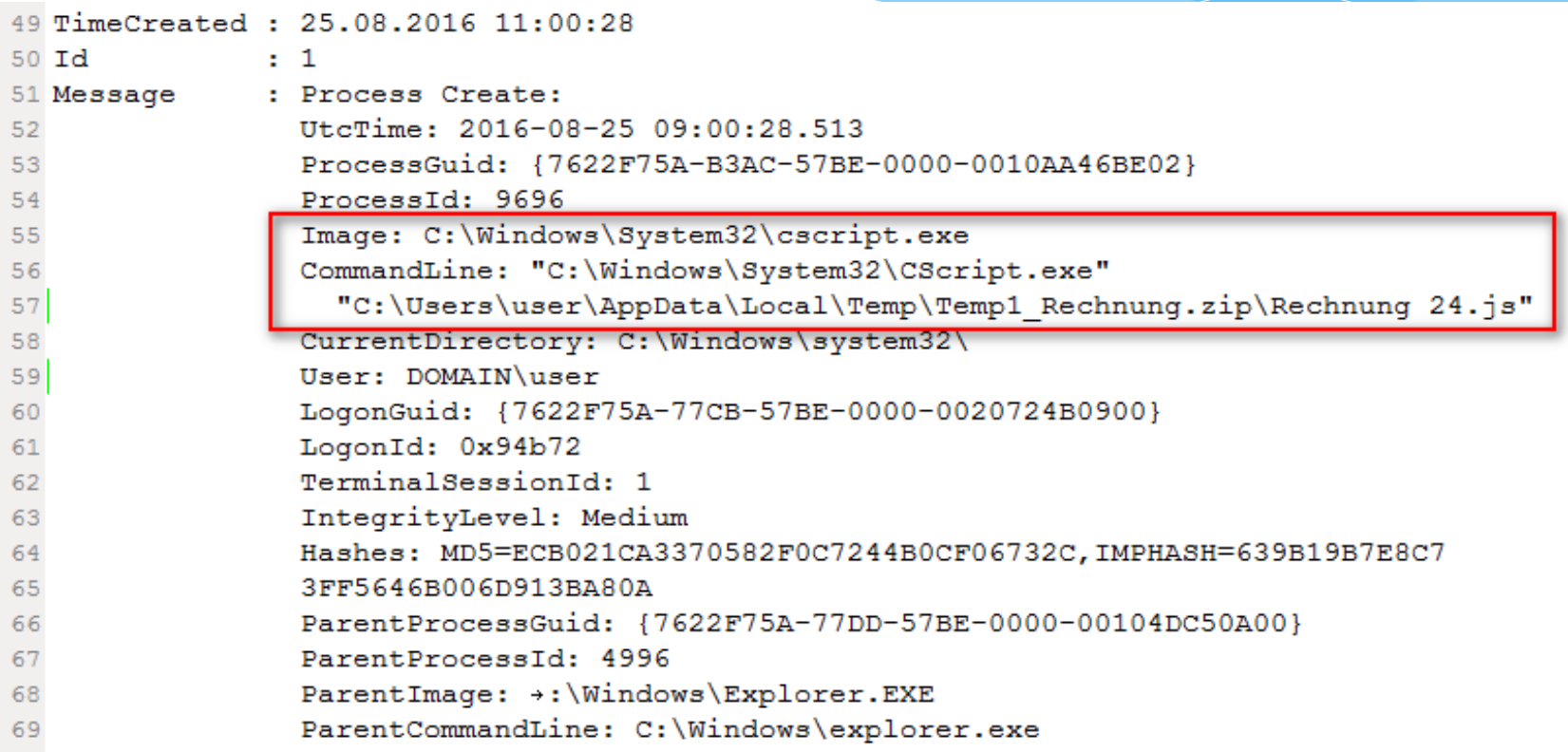

## Sysmon Event Types: 3 Network connection

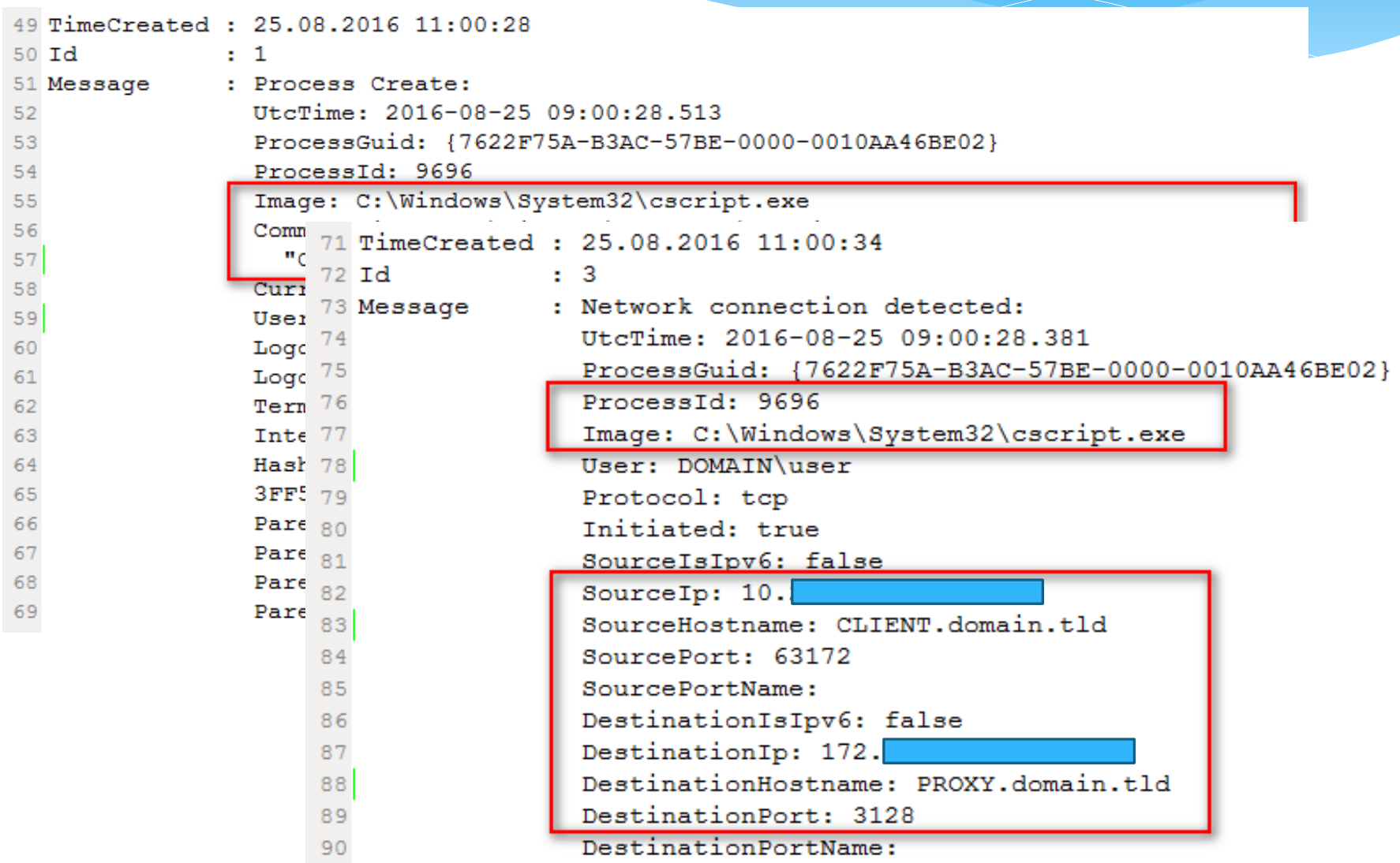

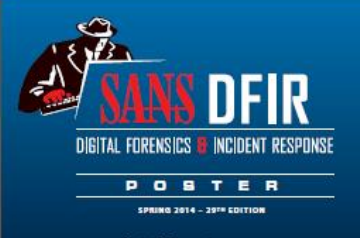

digital-forensics.sans.org

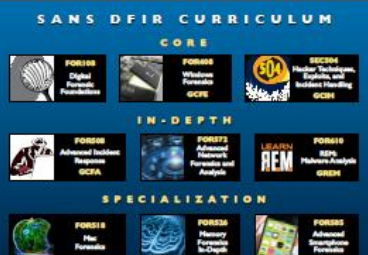

## Know Abnormal...Find Evil

**Unusual Windows** 

**Behavior:** 

Unknown Services

Unusual OS Artifacts

Code Injection and Rootkit Behavior

Suspicious Network Activity

**Evidence of Persistence** 

**Poster References** Wedner Johnson, 16 Edition, Park 1 & 2

عديت

ing Windows (SEGIB)

**IPA Nakon Animi FOMI** 

. And is Armed, The Edition

led the following 586 commo

Rogue Processes

often the diff

rpick one of two strategies for electring th<br>A to appear ingliments, or sus ande injurieus<br>read analysis took. See below for more on s stempleg to hide in plan agle, but he process<br>the weag disclory pub or with the weag pass<br>these weaver 2 ans we was not deal for<br>to side of the patter for legitimate Weakers pro

### ction and Rootkit Bel

siga for debt sulyin does not mly on the compromised OS. The<br>can identify remaing processes coun if they are a<br>e help locate suspiceses function books, which are havey analysis took like Mandiant Badline and Baktility provide related<br>tatuma for finding orde injection and readick behaviors.

me and for the full ting over port \$0,443, or \$000 that is not a brown .<br>inding over port 80, 443, or 9000 .<br>Commissa to avaphied intend or extend P aldream. For example, why di<br>x pensus have a 107 connection to a system in Moldoval .<br>We report dently to as if when refer the a domin succ

### - 107 commisses (port 338), periodorly if originalise from old 17 mil.<br>- External 107 connection are typically rested through a TM connection

. DIS masses for succeed downly support

#### In an intrusion case, spotting the difference between

ronce hetween success and failure. Your on is to quickly identify **picious artifacts in order** to verify potential intrusions.

Use the information below as a reference for locating anomalies that could reveal the actions of an attacker.

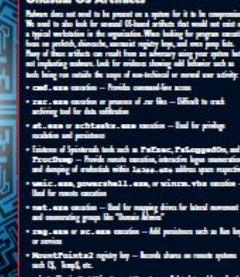

**Contact of the American Service The Common** - Shaked Sale - Anto-Start Registry Rep. · Service Anderson - Bill Sanda Delay Bindian - Service Counties . Toimed Institute Sec Charles Montand on the **AM Ja - 1975 Rock** 

### BSides Zurich 17.9.20116 | I om Ueltschi | Advanced Detection using Sysmon | TLP-WHITE

#### **JDFIR Enow** Norma NUMBER OF STREET **B** equipment including

Knowing what's normal on a Windows host helps cut through the noise to quickly locate potential malware. **Si programmazione** Use the information below as a reference to know what's normal in Windows and to focus your attention on the outliers

#### **E** System NA - Not personal from as associable image **College**

 $\sim$ Local System **At loot time** .<br>1 mile: Ayuvan poeta kuqadib le sek berikto<br>Ku mud mile beri sashkin nambari man

#### smss.exe

li. Om muter insang sad under dild **Lead System** Webin support of look time for the market .<br>Mais Joakin Masyle proces is repossible for areality aver sucking<br>wiskes by starting the Madens relations (classes all ending and

#### GU wininit.exe

<mark>rocom</mark>i: Crund by an intance of umuu, umu that mix,<br>Iy do not pravide the pasent presen uses.  $\sim$ lacıl Symm Write super of loot time .<br>Naak surb by kadyaard poema vidio Serios 8. It surb.<br>I Ranger (sur-villere), assel, die Teck Seriely Artherity proce

#### **T** taskhost.exe

**Cha** or more .<br>Meliph tublistum process an moral. One or<br>dig legation can untily be best series assure. Start time may gradly

.<br>Ins 19 suis provident on a delair hosfader officer.<br>Insert as district, for comple, skingest is closed<br>In comp 10 deputy in 1980 with the (FLC 6 SEC) as<br>the complete data as signal by Humach.<br>20 scientist cast as signal ve the 11 talu pr<br>Berti men an dial

#### **Sass.exe**

معما خقا in super af lex

#### **f** winlogon.exe

**Cruisd by an instance of among, were that asks** One or more

Wehin superb of local time for the first instance (for<br>time for additional instance accurate por unsing an

When searching for maticious processes, look for any of these - Started with the wrong parent process - Image executable is located in the wrong path - Misspalled processes<br>- Processes that are running under the wrong account (incorrect SID) .<br>Processes with unusual start times (i.e., starts minutes or hours)<br>after boot when it should be within seconds of boot) · Unasual command-line arguments

#### **o** x **Process Hacker** Hacker View Tools Users Help

**B** Refresh **Coptions** Search Processes (Ctrl+K) Processes Services Network Disk **Hame** System Idle Process **Figure** System

 $\Box$  Interrupts smss.exe csrss.exe  $\overline{\text{H}}$  wininit.exe **EN Services.exe** sychost.exe svchost.exe sychost.exe **EIN** sychost.exe dwm.exe svchost.exe sychost.exe svchost.exespoolsv.exe svchost.exe svchost.exe Ttaskhost.exe SearchIndexer.exe svchost.exe sppsvc.exe **Sass.exe** sm.exe **CSI'SS PXP** <sup>1</sup> winlogon.exe **E** <sub>Fa</sub> explorer.exe

explore.exe

 $\Box$  @ iexplore.exe

 $\Box$  (explore.exe riles\phiernet #splos

#### i thong

#### **CSI'SS.exe**

Stratements\tratemen\runa=ana Parant Process: Consol by an internet of amou, acts that exit,<br>to analysis took usually do not provide the parant process sure. o ference

. Wehin seconds of loost time for the first 2 instances<br>and 1). Start times for additional instances occur as man<br>and, abboogly often eath Sexious O and I are created.

#### **E** services.exe

- 
- 
- يعذه عدما لمراضعهم ونخلا

#### svchost.exe

#### Fin or now

ris depending on suchast in<br>somme Network Communist am ober somet skedd le

#### sm.exe

init.exe

- one.
- Local System
- Webler proceds of bogs time

#### $\Box$  explorer.exe

sel le suivance d'or antica es se provide the parent prov : One per interacinely legation was

#### sland on partil >

iset when the awards into

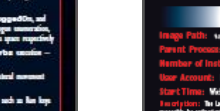

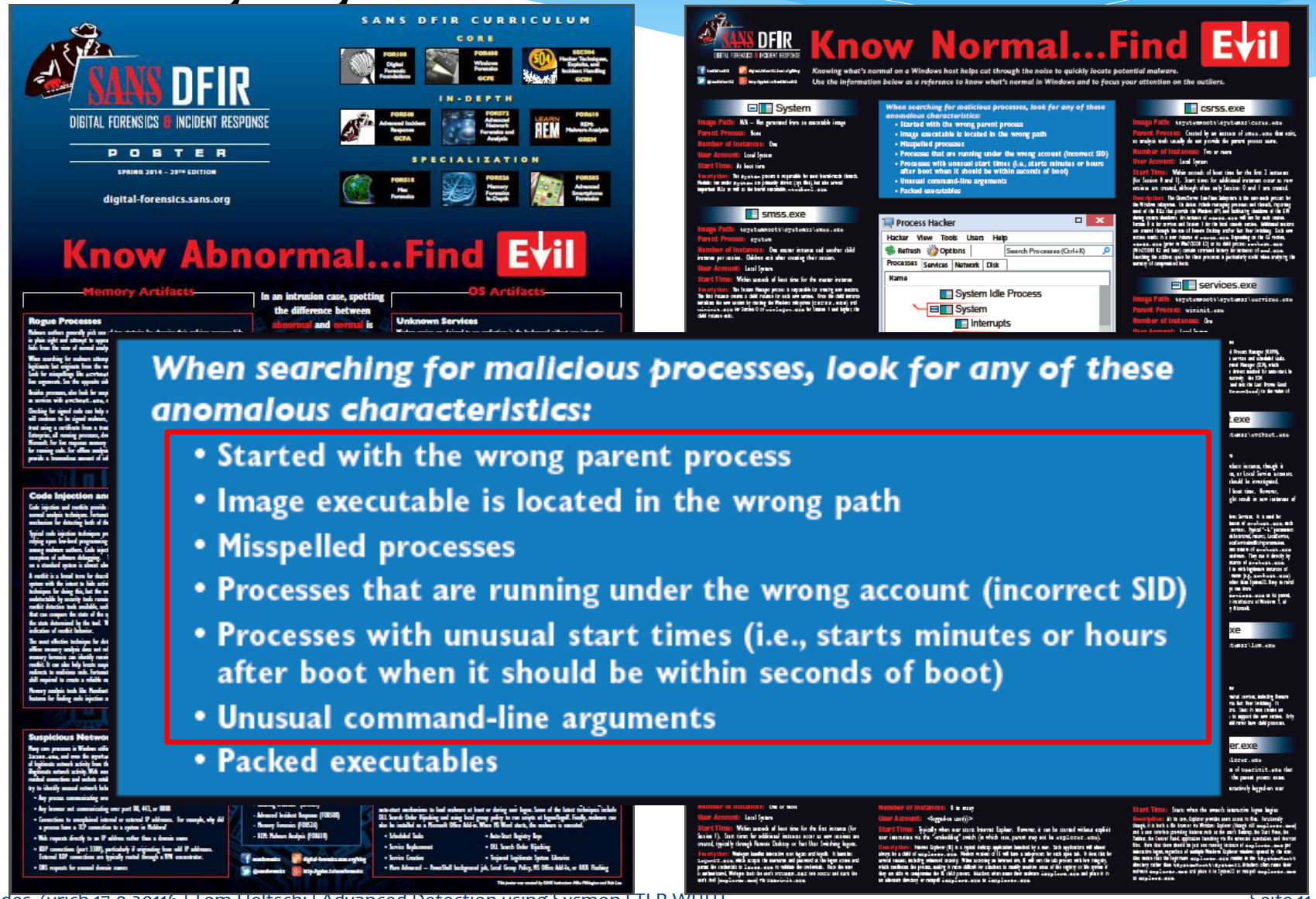

NE NE OF

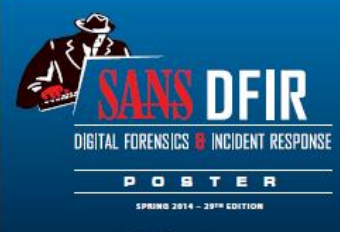

gital-forensics.sans.org

### **Know Abnorma**

**When searci** 

anomalous o

• Started v

• Image ex

• Misspelle

• Processes

• Unusual

• Packed e

after boo

In an intrusion case, spotting the difference between abnormal and normal is Interrunts often the difference between any of these success and failure. Your mission is to quickly identify suspicious artifacts in order to verify potential intrusions. • Processes (incorrect SID) utes or hours Use the information below ot)

- as a reference for locating
- anomalies that could reveal

the actions of an attacker.

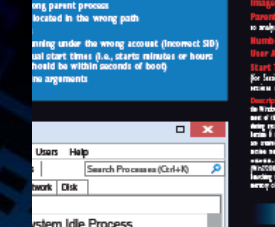

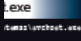

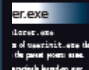

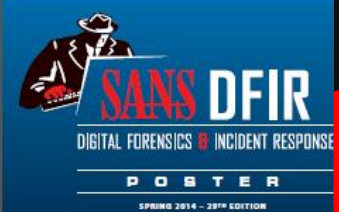

digital-forensics.sans.org

### **Know Abnc**

Code

 $\overline{\left| \mathsf{S}\right|}$ 

**Birth And** 

**Kale** шń.

## $\blacksquare$  svchost.exe

Image Path: %SystemRoot%\System32\svchost.exe

Parent Process: services.exe

### **Number of Instances:** Five or more

**User Account:** Varies depending on svchost instance, though it typically will be Local System, Network Service, or Local Service accounts. Instances running under any other account should be investigated.

Start Time: Typically within seconds of boot time. However, services can be started after boot, which might result in new instances of sychost.exe well after boot time.

**Description:** The generic host process for Windows Services. It is used for running service DLLs. Windows will run multiple instances of svchost.exe, each using a unique " $-k$ " parameter for grouping similar services. Typical " $-k$ " parameters include BTsvcs, DcomLaunch, RPCSS, LocalServiceNetworkRestricted, netsvcs, LocalService, NetworkService, LocalServiceNoNetwork, secsvcs, and LocalServiceAndNoImpersonation. Malware authors often take advantage of the ubiquitous nature of svchost.exe and use it either directly or indirectly to hide their malware. They use it directly by installing the malware as a service in a legitimate instance of svchost.exe. Alternatively, they use it indirectly by trying to blend in with legitimate instances of svchost.exe, either by slightly misspelling the name (e.g., scvhost.exe) or spelling it correctly but placing it in a directory other than System32. Keep in mind that a legitimate svchost.exe should always run from

%SystemRoot%\System32, should have services.exe as its parent,  $\frac{16}{16}$ and should host at least one service. Also, on default installations of Windows 7, all service executables and all service DLLs are signed by Microsoft.

.e., starts minute<br>aconds of boot)

ndexer en

67% Processer-125

 $\Box$ 

#### **BICSISS AVA**

#### **File** services.exe

sychost exe

#### explorer.exe

### **alert\_sysmon\_suspicious\_svchost**

index=it\_bapo SourceName="Microsoft-Windows-Sysmon" **EventCode=1** svchost.exe | search Image="\*\\**svchost.exe**\*" CommandLine!="\* **-k** \*" OR (Image!="**C:\\Windows\\System32\\**svchost.exe" Image!="**C:\\Windows\\SysWOW64\\**svchost.exe") OR ParentImage!="\*:\\Windows\\system32\\**services.exe**"

- Search for «svchost.exe» process created
	- Without « -k » parameter
	- Parent process is not «services.exe»
	- Running under wrong path

## **Security Alert: Adwind RAT Spotted in Targeted Attacks with Zero AV Detection**

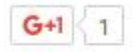

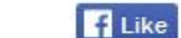

 $\overline{9}$ **W** Tweet

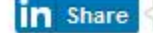

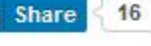

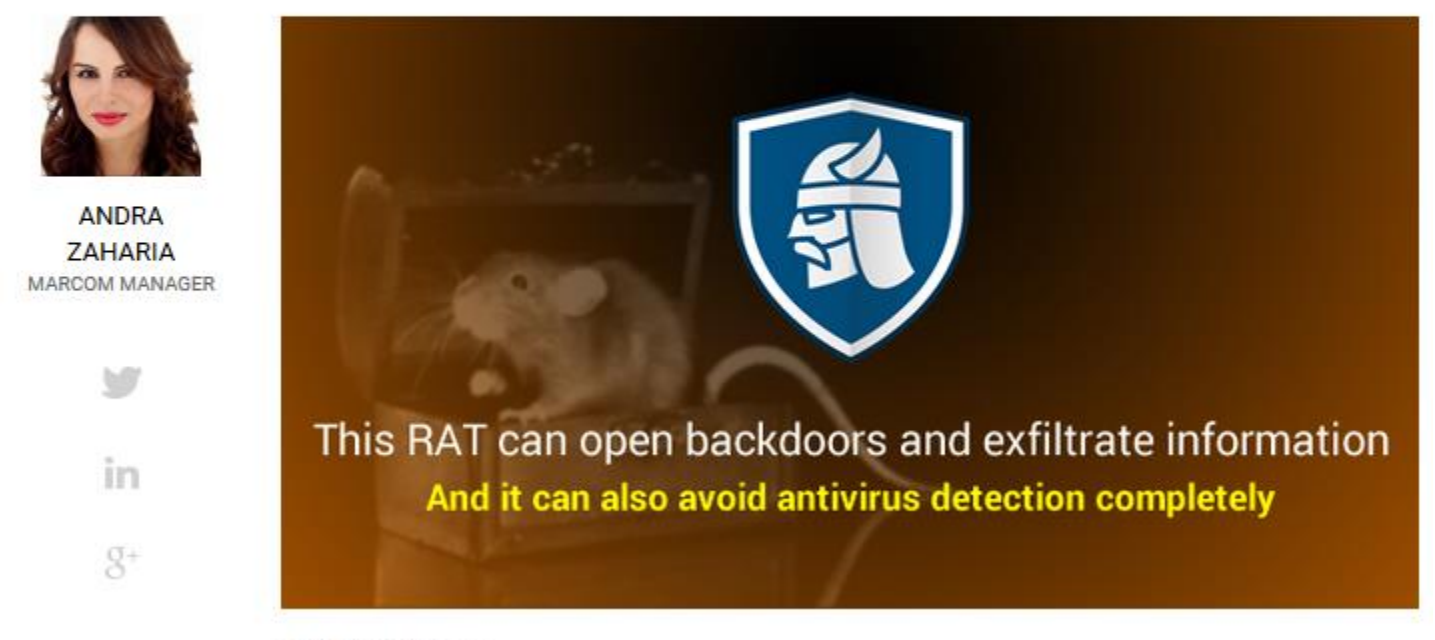

JULY 4TH, 2016 + 17:15

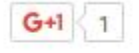

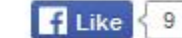

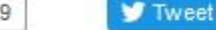

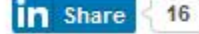

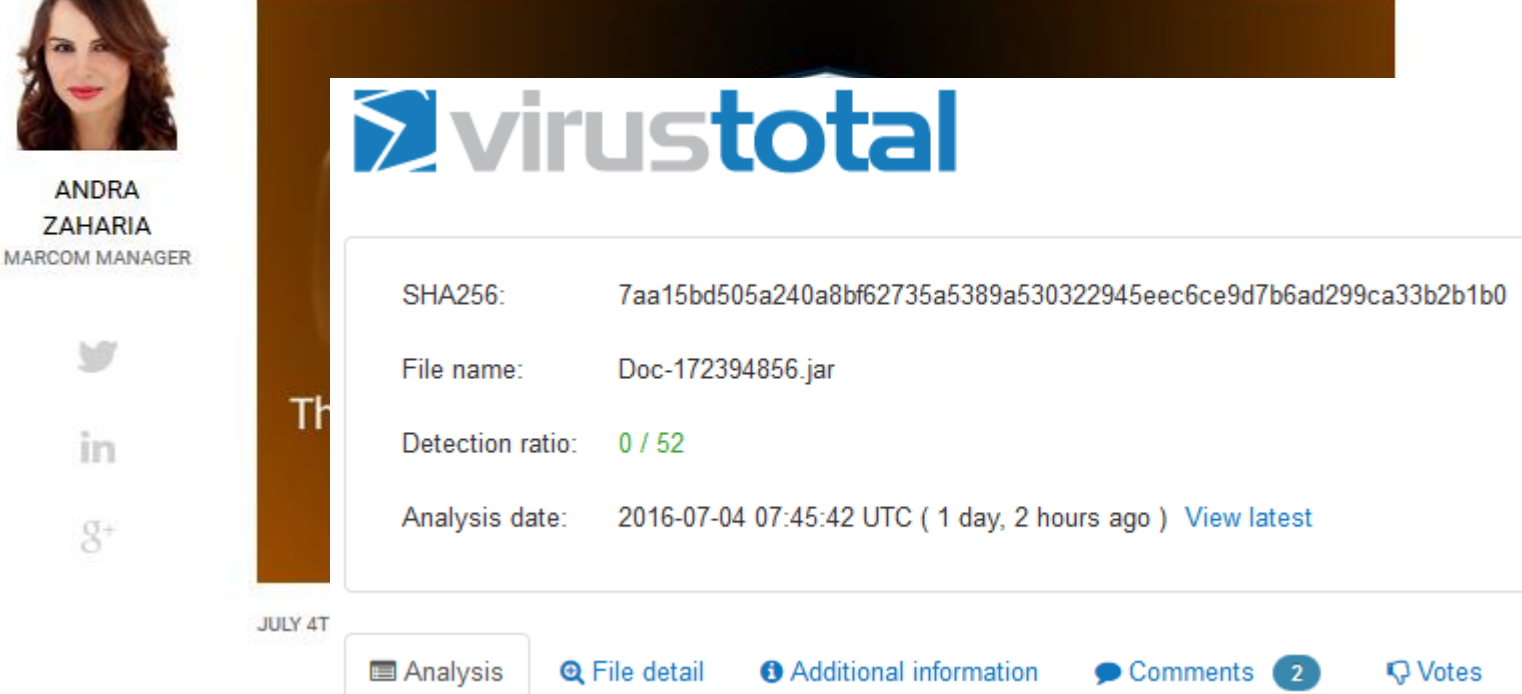

## **Security Alert: Adwind RAT Spotted in Targeted Attacks with Zero AV Detection**

### **S** virustotal  $\left| \int_0^1$  Like  $\left| \int_0^1 9 \right|$

 $G+1$  1

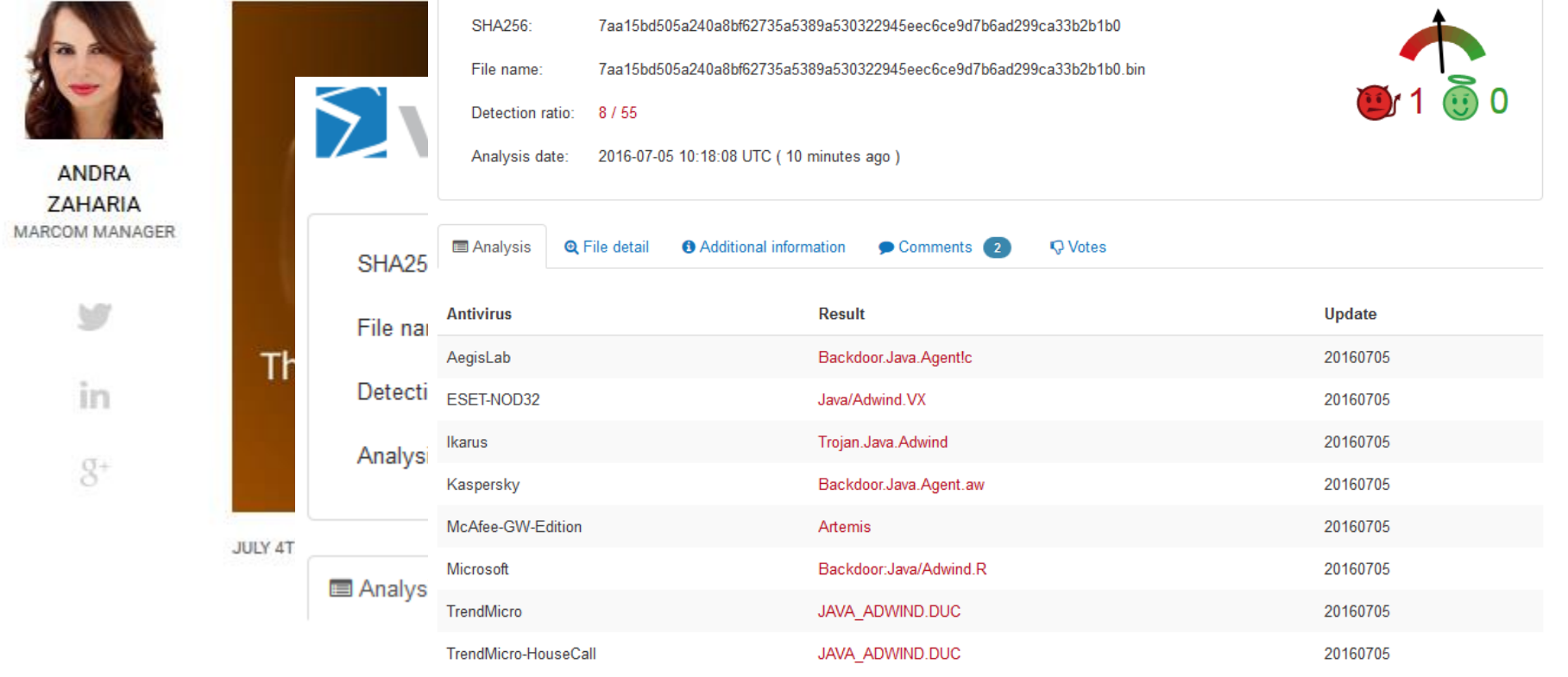

### BSides Zürich 17.9.20116 | Tom Ueltschi | Advanced Detection using Sysmon | TLP-WHITE Seite 17

## **Security Alert: Adwind RAT Spotted in Targeted Attacks with Zero AV Detection**

### Svirustotal  $\left| \frac{1}{2} \right|$  Like  $\left| \frac{1}{2} \right|$

 $G+1$  1

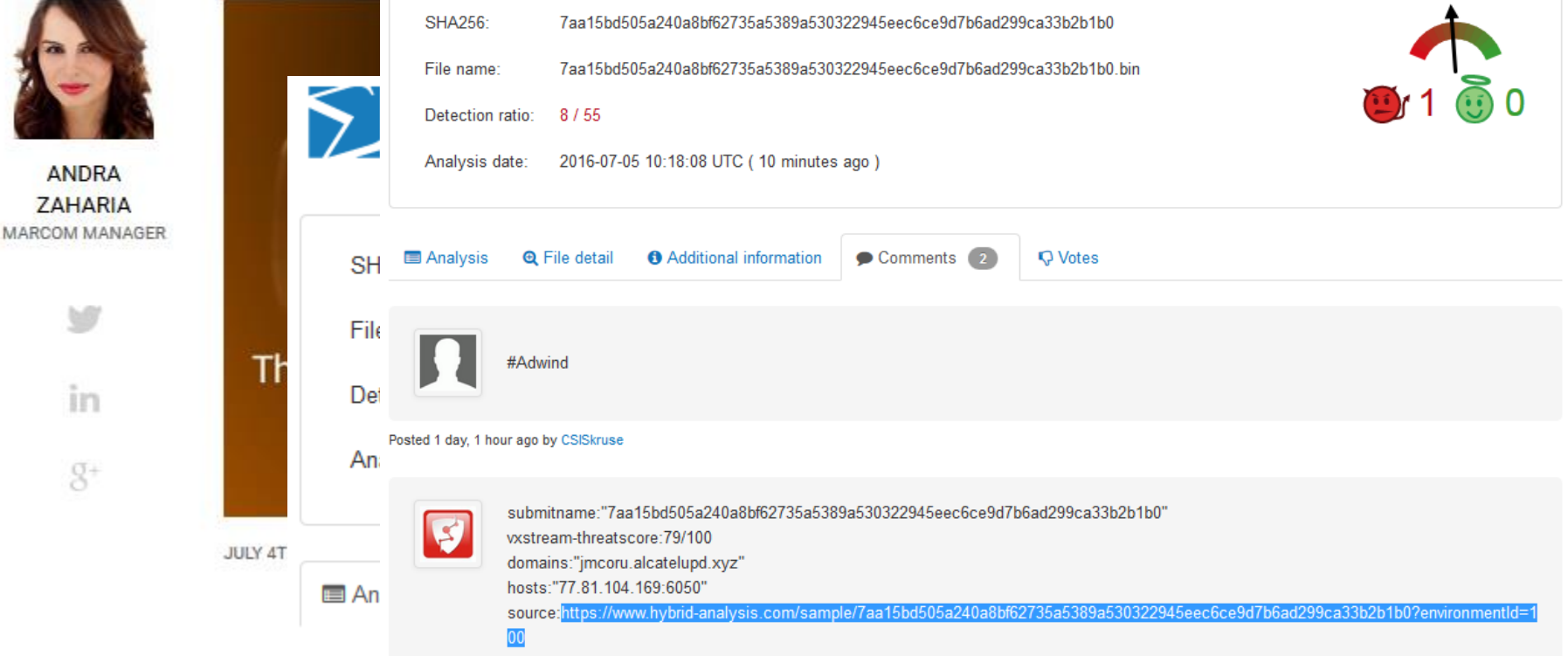

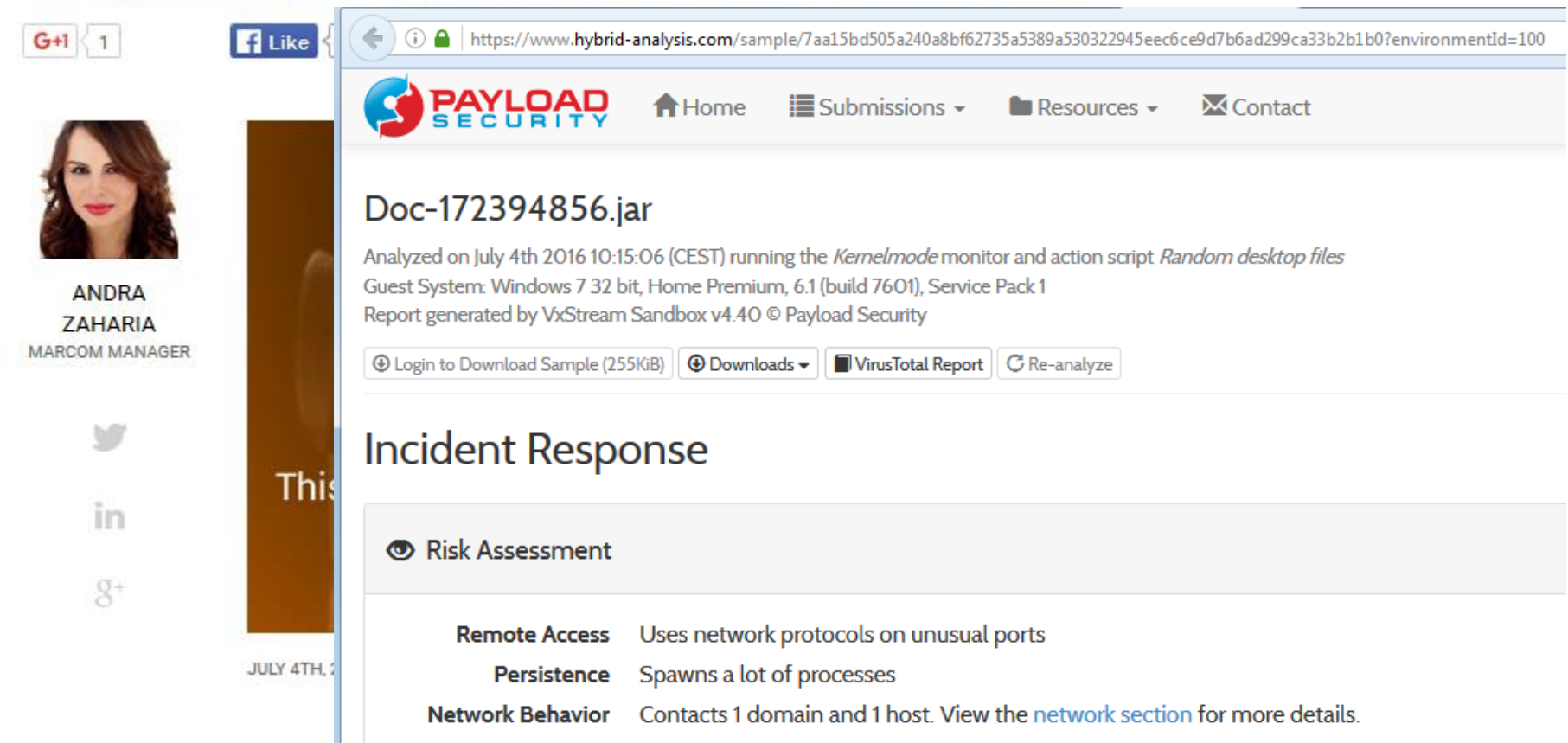

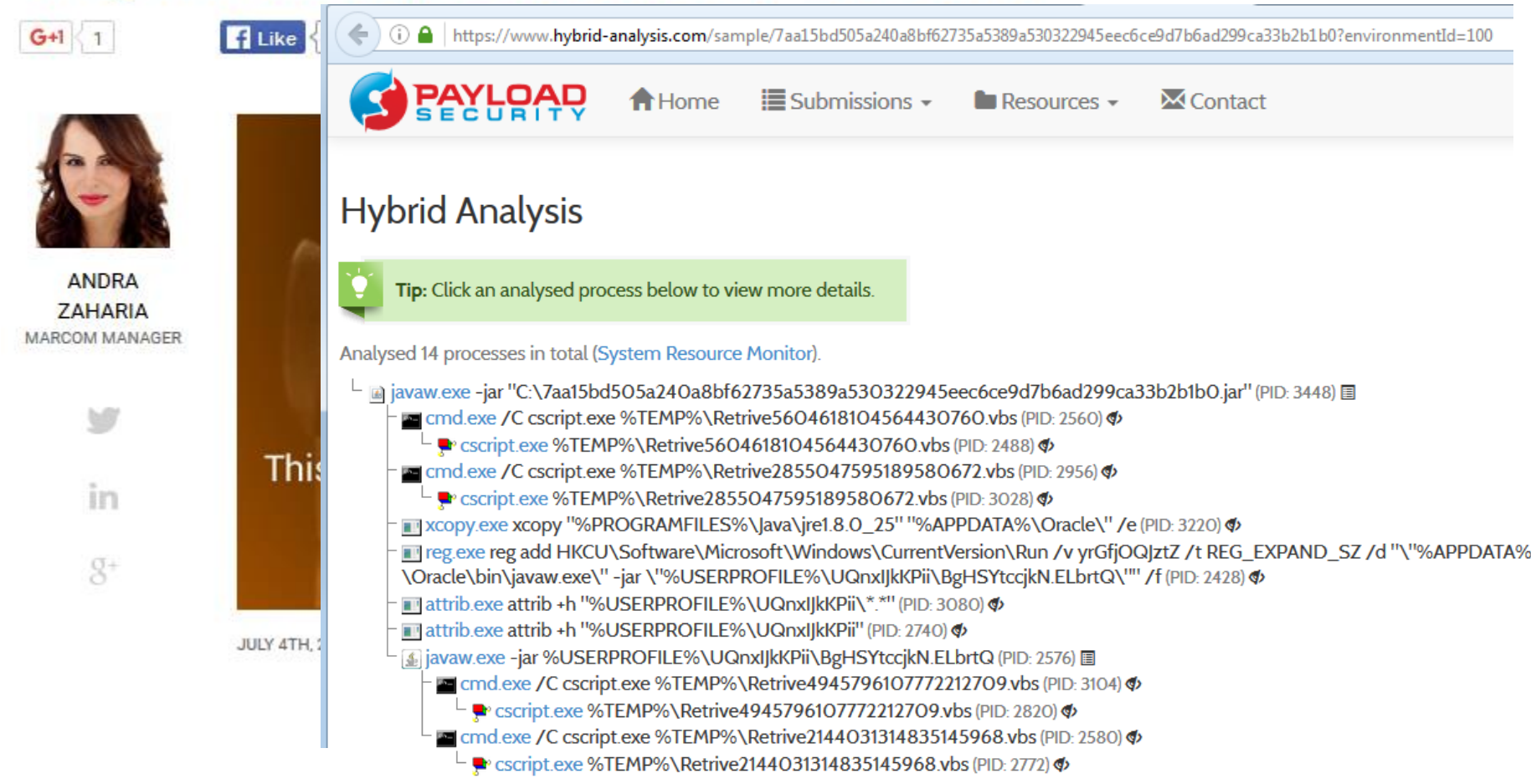

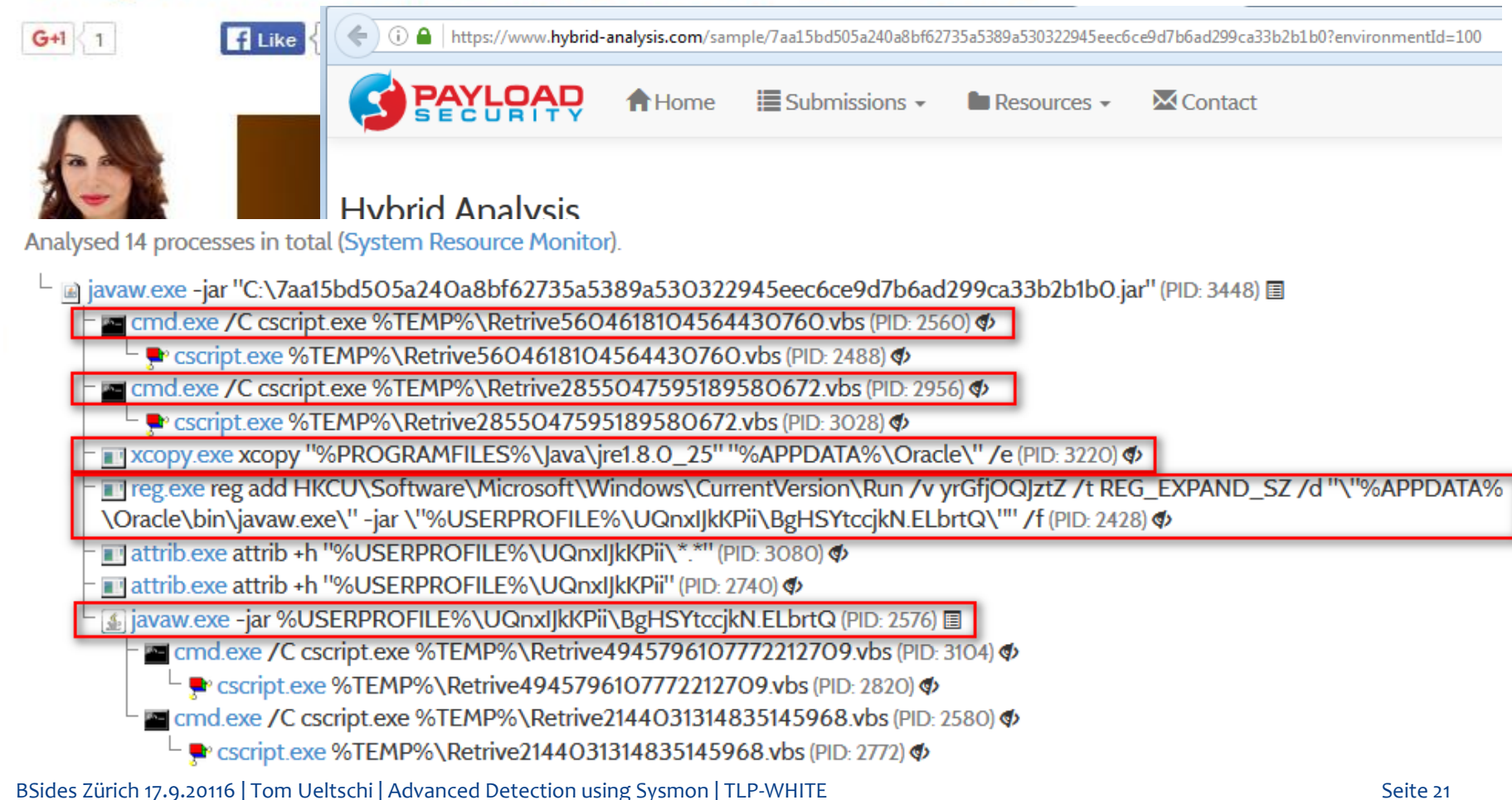

### **alert\_sysmon\_java-malware-infection**

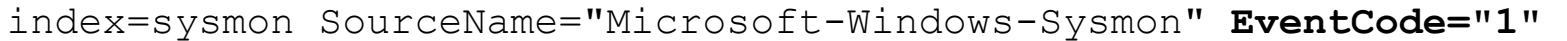

 (Users AppData Roaming (javaw.exe OR xcopy.exe)) OR (cmd cscript vbs) | search Image="\***\\AppData\\Roaming\\Oracle\\bin\\java\*.exe**\*"

OR (Image="\*\\**xcopy.exe**\*" CommandLine="\***\\AppData\\Roaming\\Oracle\\**\*")

OR CommandLine="\***cscript\*Retrive\*.vbs**\*"

Analysed 14 processes in total (System Resource Monitor).

- @javaw.exe-jar "C:\7aa15bd5O5a24Oa8bf62735a5389a53O322945eec6ce9d7b6ad299ca33b2b1bO.jar" (PID: 3448) 图
	- and cmd.exe /C cscript.exe %TEMP%\Retrive5604618104564430760.vbs (PID: 2560)  $\Phi$

Pe cscript.exe %TEMP%\Retrive5604618104564430760.vbs (PID: 2488) <

م cmd.exe /C cscript.exe %TEMP%\Retrive2855047595189580672.vbs (PID: 2956)

Pe cscript.exe %TEMP%\Retrive2855047595189580672.vbs (PID: 3028) <

TAXCODY.exe xcopy "%PROGRAMFILES%\Java\jre1.8.0\_25" "%APPDATA%\Oracle\" /e (PID: 3220) <

The gexe reg add HKCU\Software\Microsoft\Windows\CurrentVersion\Run /v yrGfjOQ|ztZ /t REG EXPAND SZ /d "\"%APPDATA%

\Oracle\bin\javaw.exe\" -jar \"%USERPROFILE%\UQnxIJkKPii\BgHSYtccjkN.ELbrtQ\"" /f (PID: 2428) <a>

attrib.exe attrib +h "%USERPROFILE%\UQnxIJkKPii\\*.\*" (PID: 3080) <

attrib.exe attrib +h "%USERPROFILE%\UQnxIJkKPii" (PID: 2740) <a>

4. javaw.exe -jar %USERPROFILE%\UQnxl|kKPii\BgHSYtccjkN.ELbrtQ (PID: 2576) 国

The cmd.exe / C cscript.exe %TEMP%\Retrive4945796107772212709.vbs (PID: 3104) <

Pe cscript.exe %TEMP%\Retrive4945796107772212709.vbs (PID: 2820) <

- खा cmd.exe /C cscript.exe %TEMP%\Retrive2144031314835145968.vbs (PID: 2580) ¢
	- Pe cscript.exe %TEMP%\Retrive2144031314835145968.vbs (PID: 2772) <

BSides Zürich 17.9.20116 | Tom Ueltschi | Advanced Detection using Sysmon | TLP-WHITE Seite 22

### alert sysmon persistence reg add

```
index=it bapo SourceName="Microsoft-Windows-Sysmon" EventCode=1
    req.exe add CurrentVersion
search
    Image="*\\\ \text{reg.exe" }CommandLine="* add *" CommandLine="*CurrentVersion\\Run*"
```
Analysed 14 processes in total (System Resource Monitor).

- @javaw.exe-jar "C:\7aa15bd5O5a24Oa8bf62735a5389a53O322945eec6ce9d7b6ad299ca33b2b1bO.jar" (PID: 3448) A
	- and cmd.exe /C cscript.exe %TEMP%\Retrive5604618104564430760.vbs (PID: 2560) <
		- Pe cscript.exe %TEMP%\Retrive5604618104564430760.vbs (PID: 2488) <
	- م cmd.exe /C cscript.exe %TEMP%\Retrive2855047595189580672.vbs (PID: 2956)
		- Pecscript.exe %TEMP%\Retrive2855047595189580672.vbs (PID: 3028) <
	- Г хсору ехе хсору "%PROGRAMFILES%\Java\jre1.8.0\_25" "%APPDATA%\Oracle\" /e (PID: 3220) Ф
	- Treg.exe reg add HKCU\Software\Microsoft\Windows\CurrentVersion\Run /v yrGfjOQ|ztZ /t REG EXPAND SZ /d "\"%APPDATA%
	- \Oracle\bin\javaw.exe\" -jar \"%USERPROFILE%\UQnxIJkKPii\BgHSYtccjkN.ELbrtQ\"" /f (PID: 2428) <
	- attrib.exe attrib +h "%USERPROFILE%\UQnxIJkKPii\\*.\*" (PID: 3080) <
	- attrib.exe attrib +h "%USERPROFILE%\UQnxIJkKPii" (PID: 2740) <a>
	- 4 javaw.exe -jar %USERPROFILE%\UQnxIJkKPii\BgHSYtccjkN.ELbrtQ (PID: 2576)
		- The cmd.exe / C cscript.exe %TEMP%\Retrive4945796107772212709.vbs (PID: 3104) <
			- Pe cscript.exe %TEMP%\Retrive4945796107772212709.vbs (PID: 2820) <
		- Marc cmd.exe / C cscript.exe %TEMP%\Retrive2144031314835145968.vbs (PID: 2580) <
			- **D** cscript.exe %TEMP%\Retrive2144031314835145968.vbs (PID: 2772) <

## Detecting Locky Ransomware

- Continuously analysing malspam samples (semi-autom. malware analysis)
	- Ransomware (Locky, Cerber, Tesla et.al.)
	- Dridex, info- / password-stealers, RATs
- \* Know malicious behavior (e.g. process tree, command lines)
- **Detect changes in behavior, adjust searches & alerts accordingly**
- Comparing two Locky samples from April and August 2016
	- Behavior changed (Vssadmin vs. Rundll32)

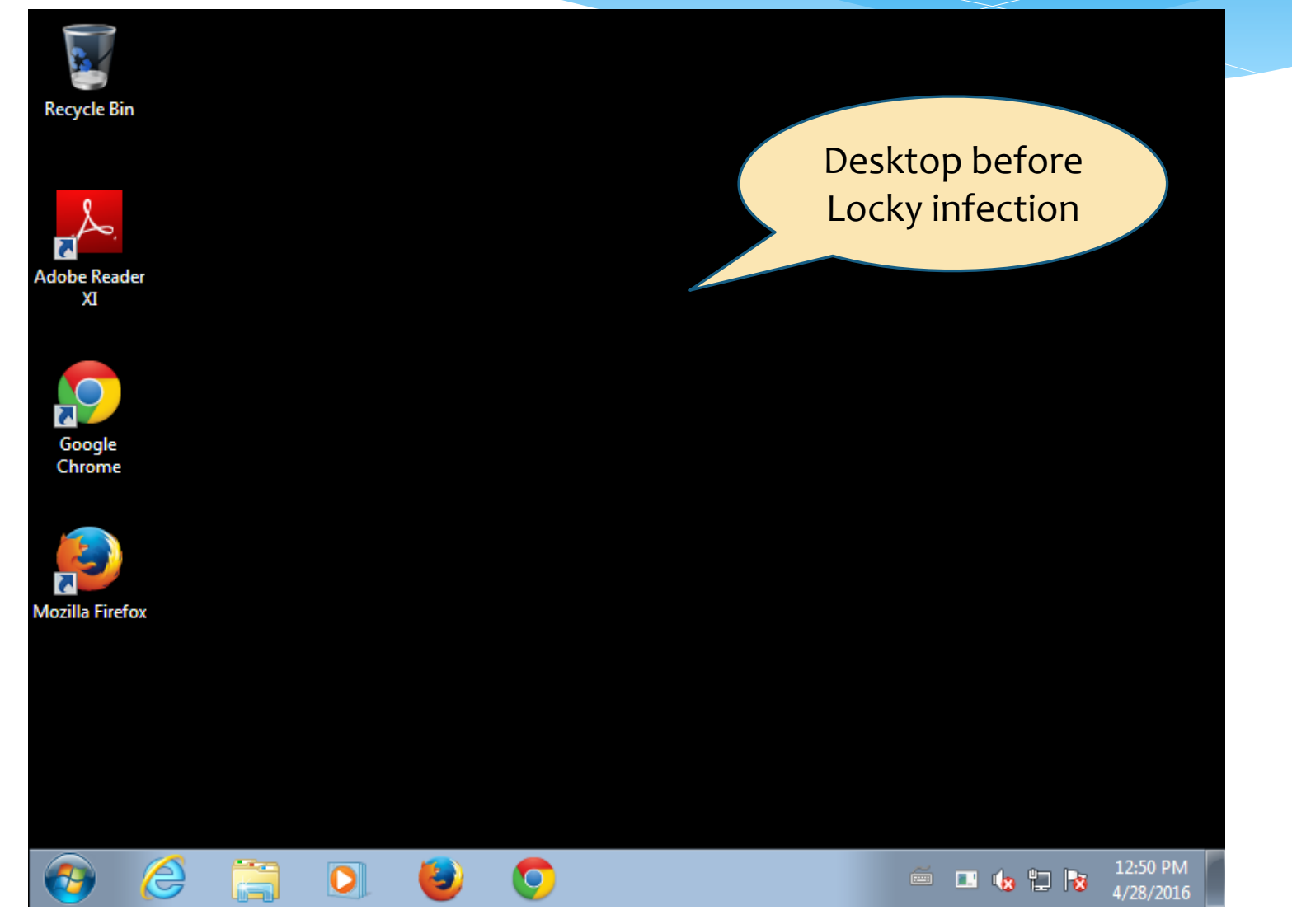

### INEORMATION !!!!!

Represe Birpt EEEP-in tith RSA-2048 and AES-128 ciphers. bout the RSA and AES can be found here: g/wiki/RSA\_(cryptosystem)

g/wiki/Advanced Encryption Standard **Adobe Reader** 

files is only possible with the private key and des key follow one of the links: Apqpdwis.tor2web.org/21E41BF2ADFA19P 2Ghtdpcgle qpdwis.onion.to/21E41BF2ADFA19BB 523wpqpdwis.onion.cab/21E41BF2ADFA19BB

Desktop after

- Locky infection
- files dropped

◎ ■ 9 日 2

- Background changed

are not available, follow these steps: install Tor Browser: https://www.torproject.org/download/download-easy ssful installation, run the browser and wait for initialization. ss bar: 25z5g623wpqpdwis.onion/21E41BF2ADFA19BB tr<mark>ugg</mark>ions on the site.

BSides Zürich 17.9.20116 | Tom Ueltschi | Advanced Detection using Sysmon | TLP-WHITE Seite 26

12:50 PM

### **INFORMATION !!!!**

**Adobe Rea** 

files

71

Doogle<br>2Chrom

523w

ssfu

**STILLP** ins

 $X^{\dagger}$ 

EL HELP\_instructions.bmp - Windows Photo Viewer **Recycle**<sup>B</sup> File  $\blacktriangledown$  $Print \t F$  E-mail Burn ▼ Open ▼ ıbout

#### .-.\*\$\* !!! IMPORTANT INFORMATION !!!!

All of your files are encrypted with RSA-2048 and AES-128 ciphers. More information about the RSA and AES can be found here: http://en.wikipedia.org/wiki/RSA\_(cryptosystem) http://en.wikipedia.org/wiki/Advanced\_Encryption\_Standard

Decrypting of your files is only possible with the private key and decrypt prog To receive your private key follow one of the links:

- 1. http://25z5g623wpqpdwis.tor2web.org/21E41BF2ADFA19BB
- 2. http://25z5g623wpqpdwis.onion.to/21E41BF2ADFA19BB

3. http://25z5q623wpqpdwis.onion.cab/21E41BF2ADFA19BB

If all of this addresses are not available, follow these steps:

- 1. Download and install Tor Browser: https://www.torproject.org/download/download-easy.html
- 2. After a successful installation, run the browser and wait for initialization.
- 3. Type in the address bar: 25z5g623wpqpdwis.onion/21E41BF2ADFA19BB

4. Follow the instructions on the site.

!!! Your personal identification ID: 21E41BF2ADFA19BB !!!  $\sim 1 + 1$ 

 $\oplus$  -

01 CA1 DEO A DE A 1 A DD 111

 $\times$ 

 $\mathbf{A}$ Ć ۱Ď۱

Desktop after Locky infection - ransom image opened in viewer

◎ ■ 收 门 按

eas

12:50 PM

4/28/2016

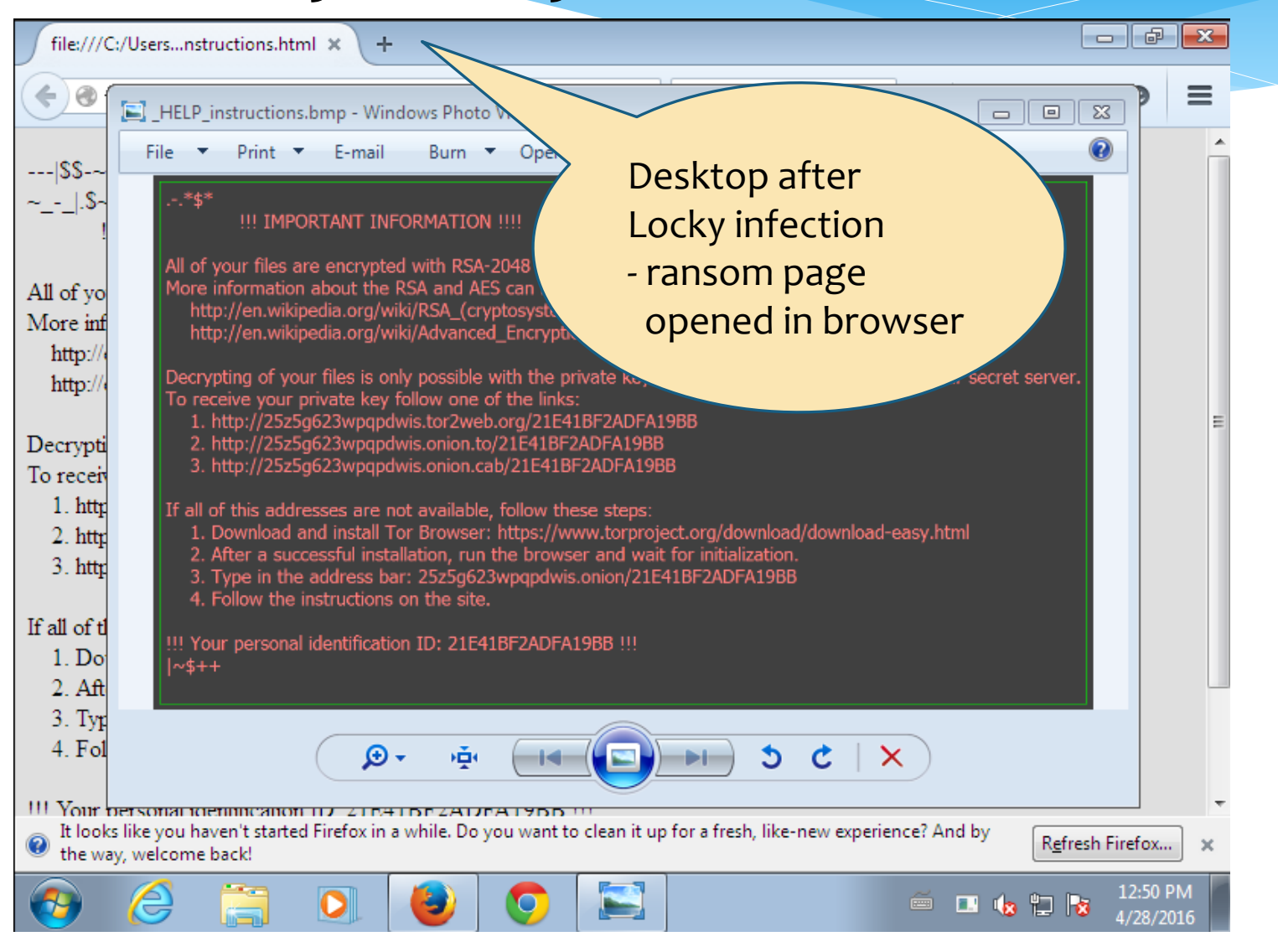

## JOeSandbox Cloud<sup>BRO</sup>

## **Startup**

- system is w7 2
- · wscript.exe (PID: 2600 MD5: 979D74799EA6C8B8167869A68DF5204A)
	- nuNvDiKt.exe (PID: 808 MD5: 628D9F2BA204F99E638A91494BE3648E)
		- nuNvDiKt.exe (PID: 3572 MD5: 628D9F2BA204F99E638A91494BE3648E)
			- · vssadmin.exe (PID: 3932 MD5: 6E248A3D528EDE43994457CF417BD665)
			- firefox.exe (PID: 2480 MD5: F51D682701B303ED6CC5474CE5FA5AAA)
			- . cmd.exe (PID: 180 cmdline: cmd.exe /C del /Q /F | C:\Users\admin\AppData\Local\Temp\nuNvDiKt.exe
- · svchost.exe (PID: 3892 MD5: 54A47F6B5E09A77E61649109C6A08866)
- cleanup
- \* pid="808" / md5="628D9F2BA204F99E638A91494BE3648E" / parentpid="2600" cmdline="C:\Users\admin\AppData\Local\Temp\**nuNvDiKt.exe**"
- \* pid="3572" / md5="628D9F2BA204F99E638A91494BE3648E" / parentpid="808" cmdline="C:\Users\admin\AppData\Local\Temp\**nuNvDiKt.exe**"
- \* pid="3932" / md5="6E248A3D528EDE43994457CF417BD665" / parentpid="3572" cmdline="**vssadmin.exe Delete Shadows /All /Quiet**"
- \* pid="2480" / md5="F51D682701B303ED6CC5474CE5FA5AAA" / parentpid="3572" cmdline="C:\Program Files\Mozilla Firefox\**firefox.exe** -osint -url C:\Users\admin\Desktop\ HELP instructions.html"

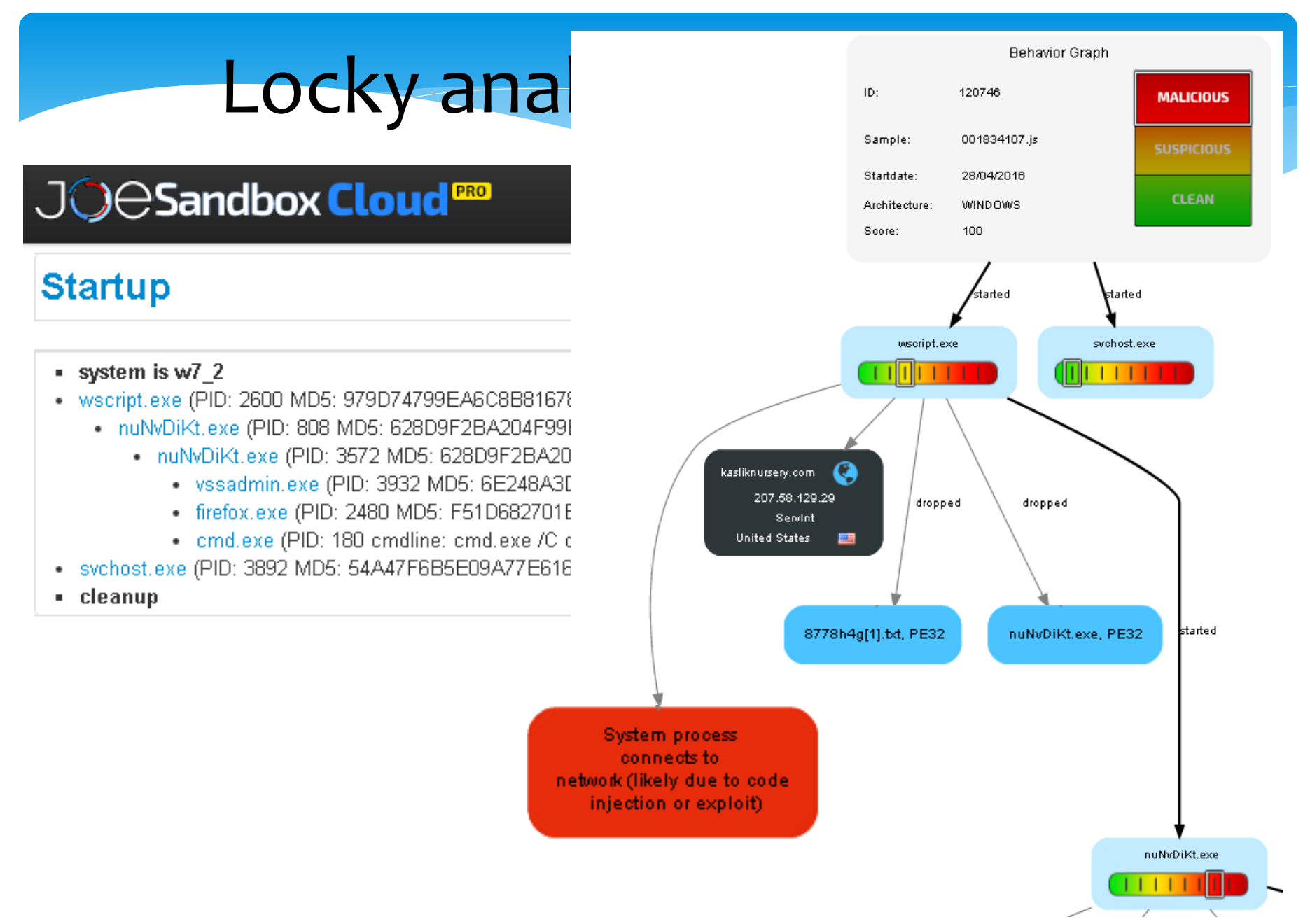

# Locky using Vssadmin

### Locky calling vssadmin to delete shadow copies

### **alert\_sysmon\_vssadmin\_ransomware**

```
index=sysmon SourceName="Microsoft-Windows-Sysmon" EventCode=1
     vssadmin.exe
  | search CommandLine="*vssadmin*" 
     CommandLine="*Delete *" CommandLine="*Shadows*"
```
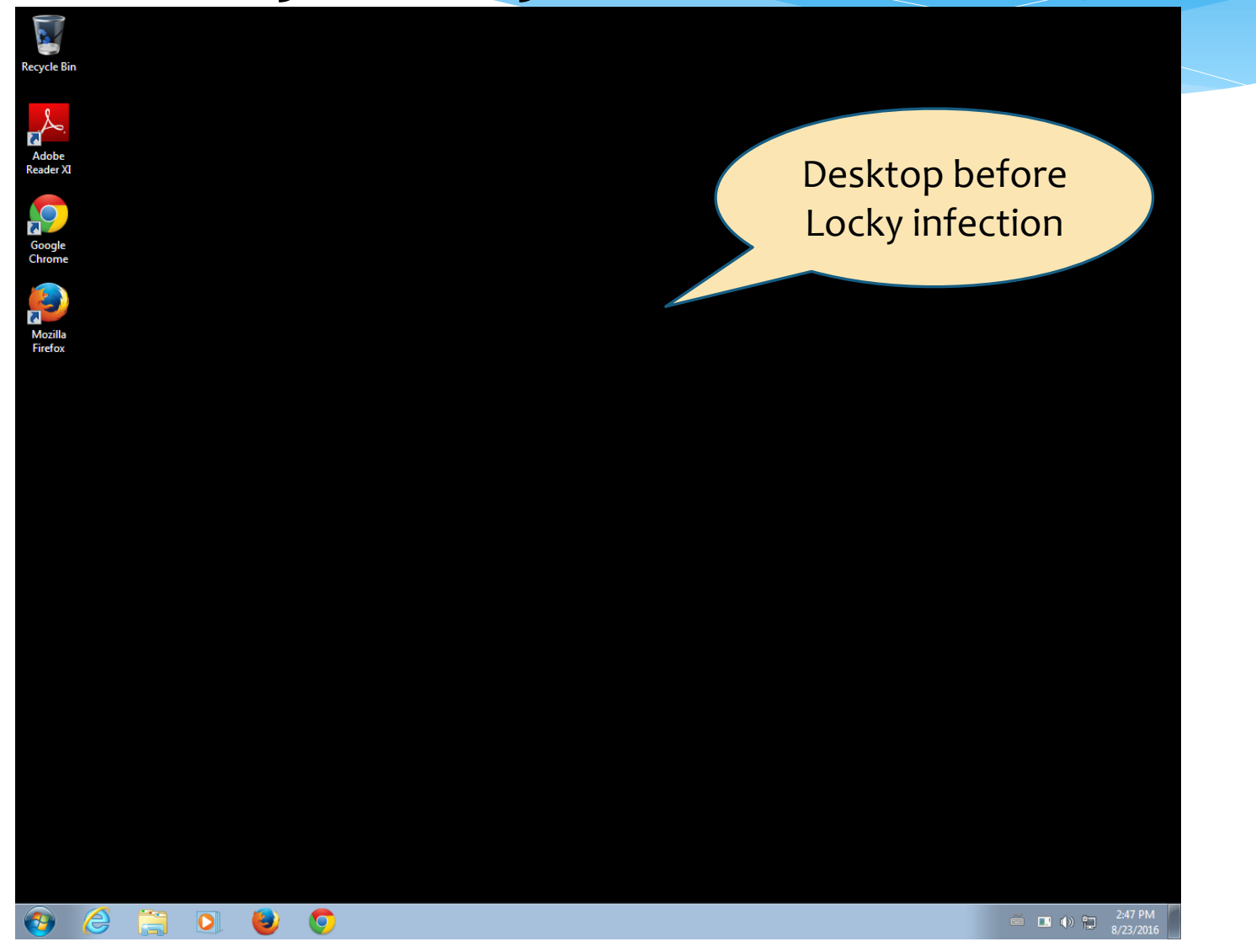

BSides Zürich 17.9.20116 | Tom Ueltschi | Advanced Detection using Sysmon | TLP-WHITE Seite 32

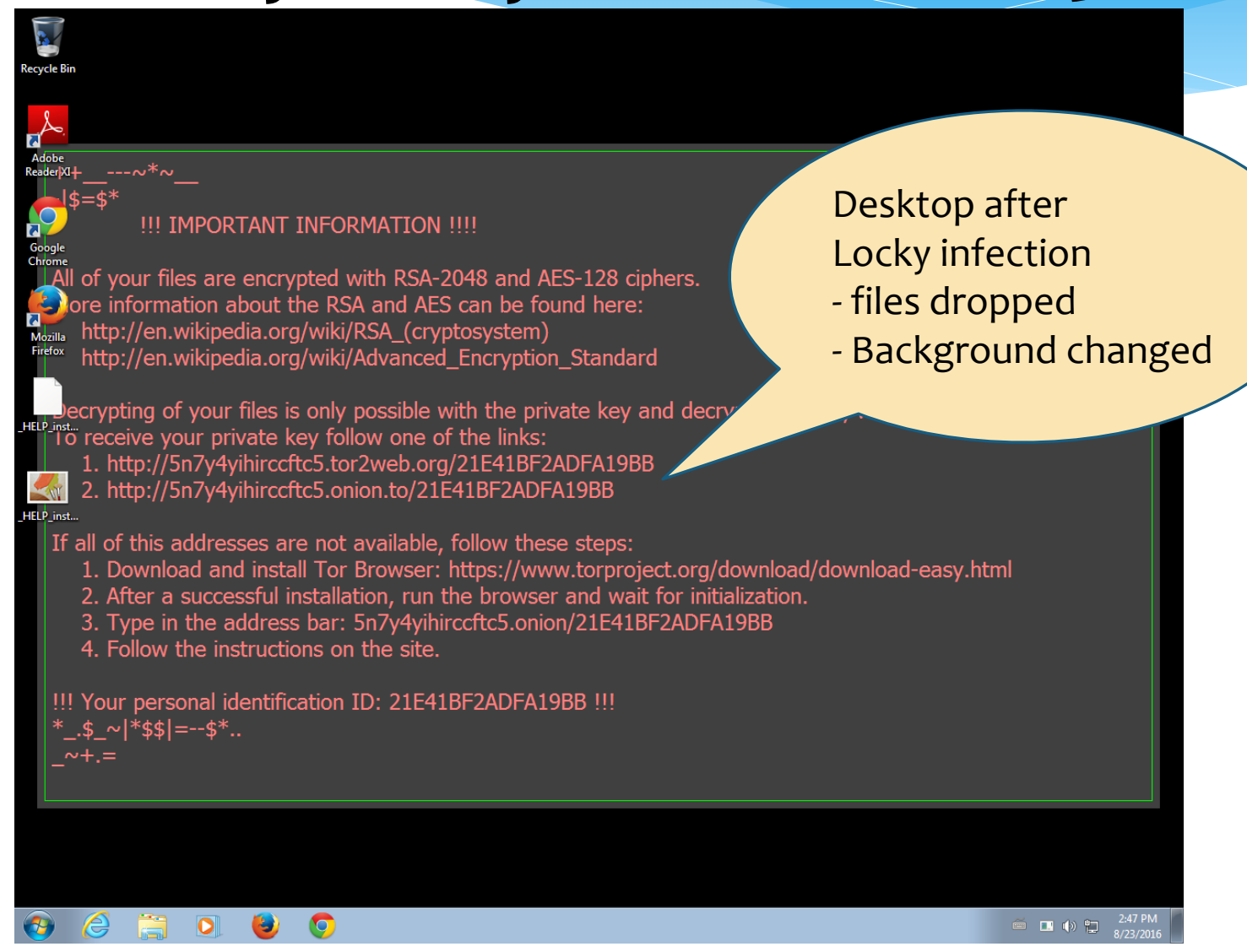

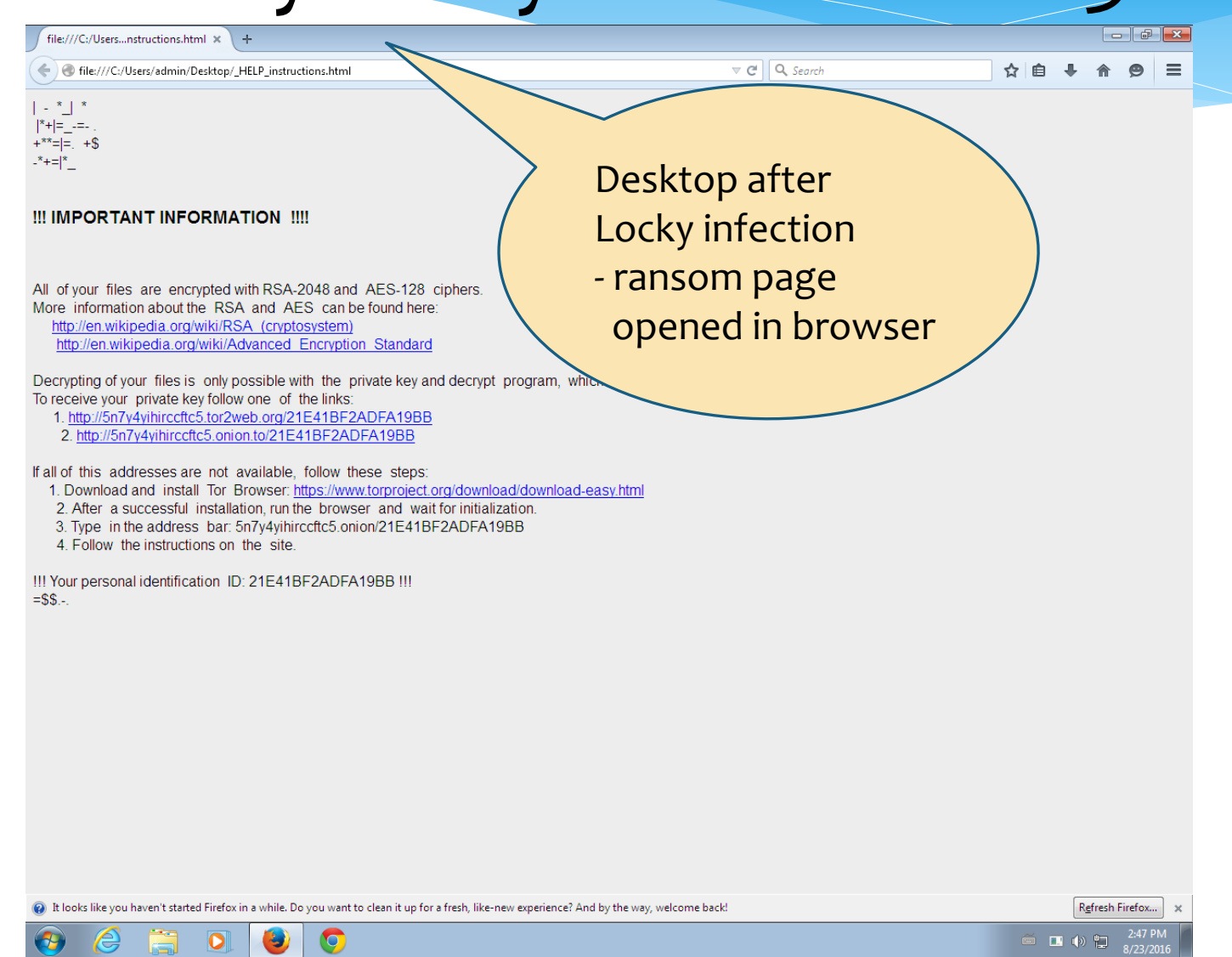

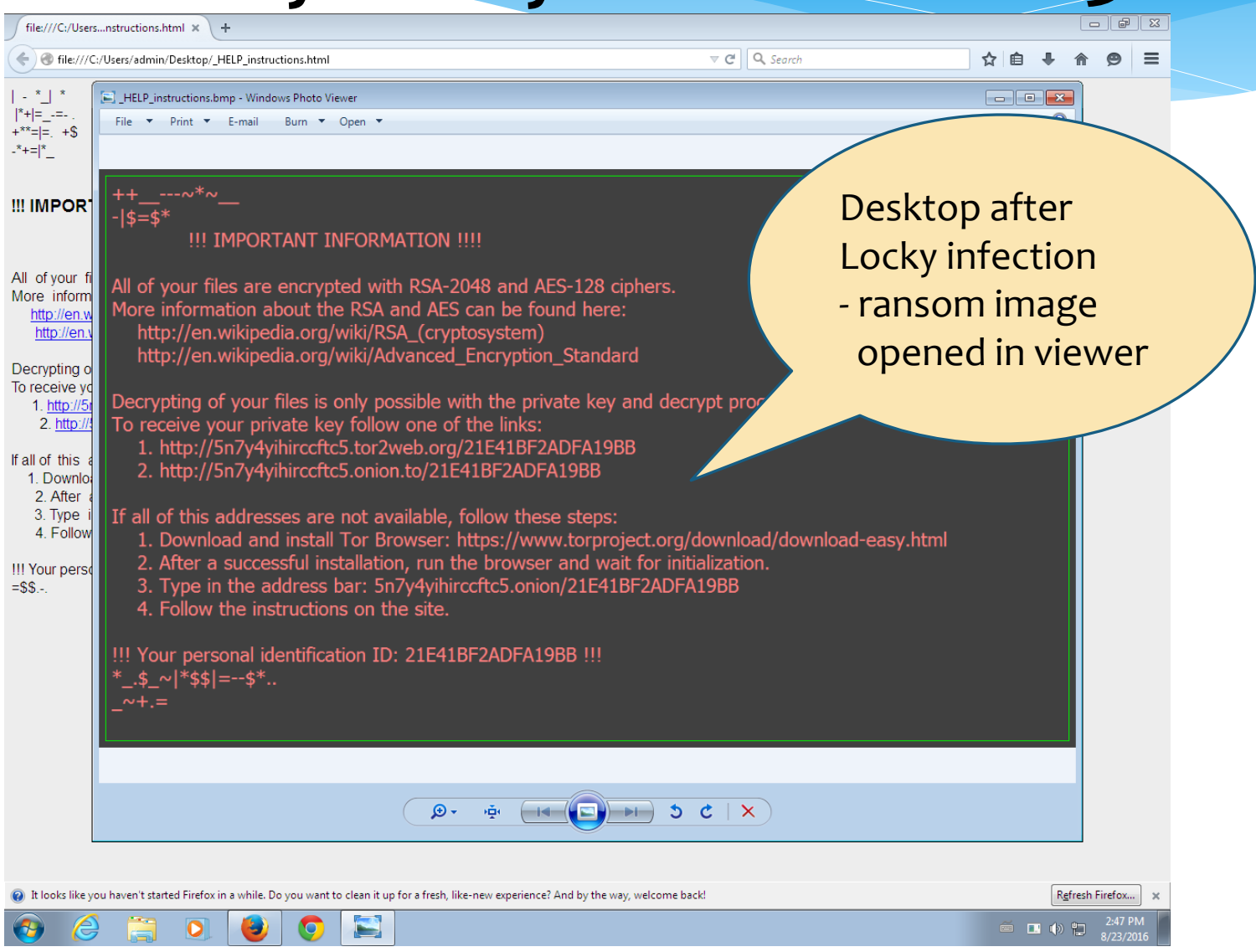

BSides Zürich 17.9.20116 | Tom Ueltschi | Advanced Detection using Sysmon | TLP-WHITE Seite 35

- system is  $w7$  2
- wscript.exe (PID: 4028 MD5: 979D74799EA6C8B8167869A68DF5204A)
	- rundll32.exe (PID: 2240 cmdline: C:\\Windows\System32\rundll32.exe C:\Users\admin\AppData\Local\Temp\CHJGDH~1.DLL qwerty 323 MD5: 51138BEEA3E2C21EC44D0932C71762A8)
		- firefox.exe (PID: 2504 MD5: F51D682701B303ED6CC5474CE5FA5AAA)
- cleanup

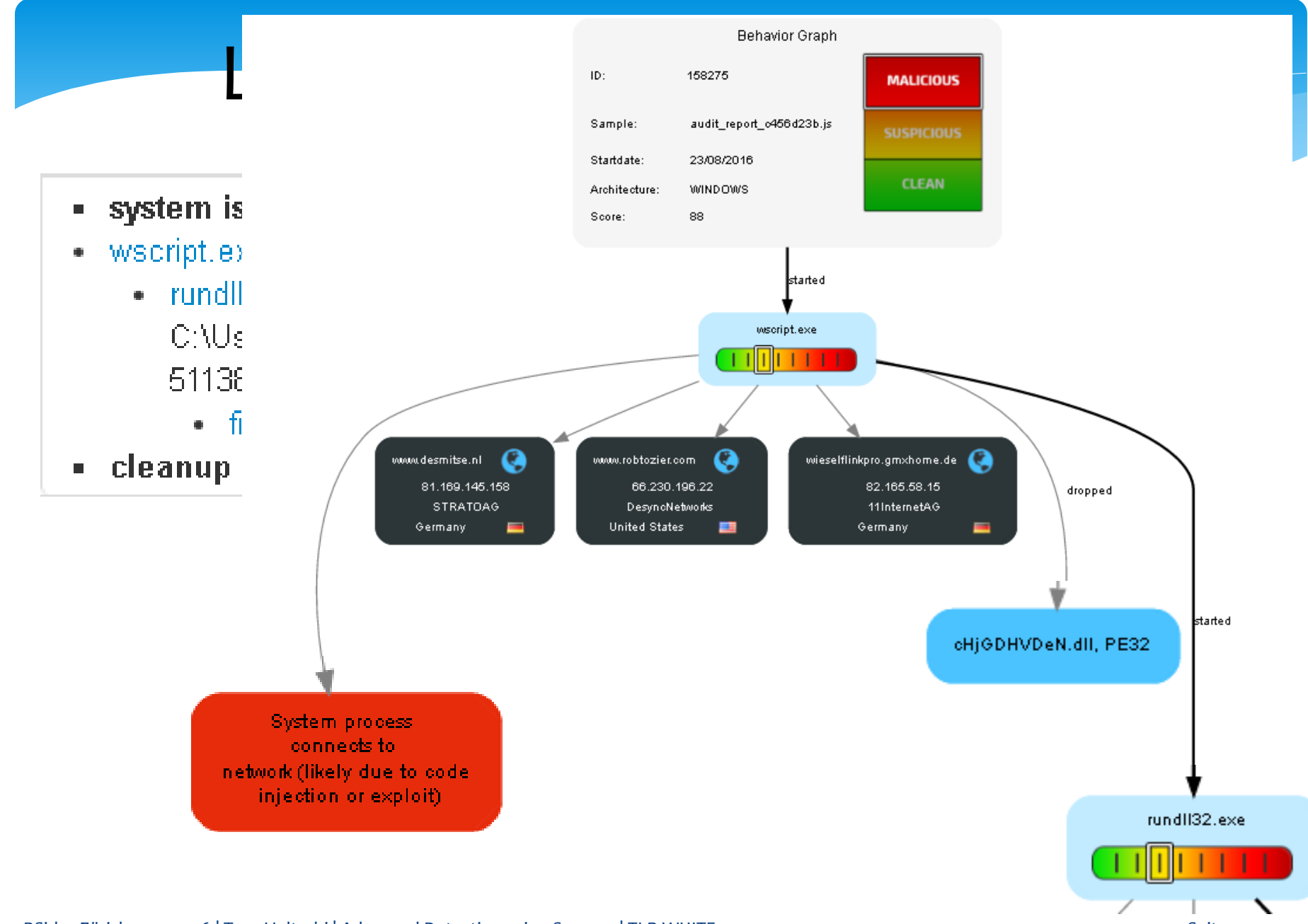

BSides Zürich 17.9.20116 | Tom Ueltschi | Advanced Detection using Sysmon | TLP-WHITE Seite 37

# Locky using Rundll32

- Rundll32 process with
	- DLL in «%TEMP%» folder and «qwerty» parameter
	- Office (macros) or scripting parent process (JS, VBS, WSF, HTA)

### **alert\_sysmon\_suspicious\_locky\_rundll32**

```
index=sysmon SourceName="Microsoft-Windows-Sysmon" EventCode=1
     rundll32.exe
 | search Image="*\\rundll32.exe" 
     (CommandLine="*\\AppData\\Local\\Temp*" CommandLine="* qwerty*") OR
     (ParentImage="*\\winword.exe" OR ParentImage="*\\excel.exe" OR
      ParentImage="*\\cscript.exe" OR ParentImage="*\\wscript.exe" OR
      ParentImage="*\\mshta.exe")
```
# Locky Blog 6 days later

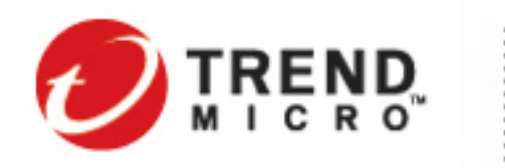

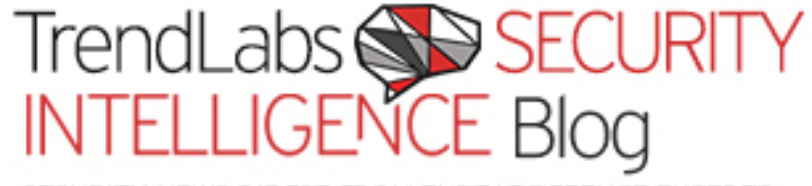

SECURITY NEWS DIRECT FROM THREAT DEFENSE EXPERTS

Categories Home

**Home » Malware »** Locky Ransomware Now Downloaded as Encrypted DLLs

## Locky Ransomware Now Downloaded as Encrypted DLLs

Posted on: August 29, 2016 at 4:56 am Posted in: Malware, Ransomware Author: Brooks Li (Threats Analyst)

# Locky Blog 6 days later

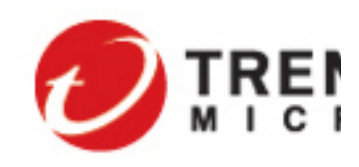

After de-obfuscation, we can see that the code does several things:

- 1. There is a hardcoded list of malicious URLs which all host the encrypted Locky ransomware. The JavaScript will randomly select one URL to download from, if this fails it will try another one.
- 2. Save the downloaded file content to %temp%
- 3. Using XOR with a pseudo-random number generator (PRNG) to decrypt the downloaded file and save the decrypted results as xxx.dll
- 4. Using rund//32 exe to run the malicious DLL, which will result in the ransom note being displayed and the user's files being encrypted.

Home » Malware »

Cate

Home

In effect, the attacker created his own stream cipher as his source of a pseudorandom key stream. All PRNGs rely on an initial value (known as the seed) to set the generator's initial state. In a normal cryptographic implementation, so long as this value is non-constant and the PRNG is well Locky Ransc designed, the stream cipher will be sufficiently "random".

Posted on: August 29, 2016 at 4:56 am Posted in: Malware, Ransomware Author: Brooks Li (Threats Analyst)

# Locky Blog 6 days later

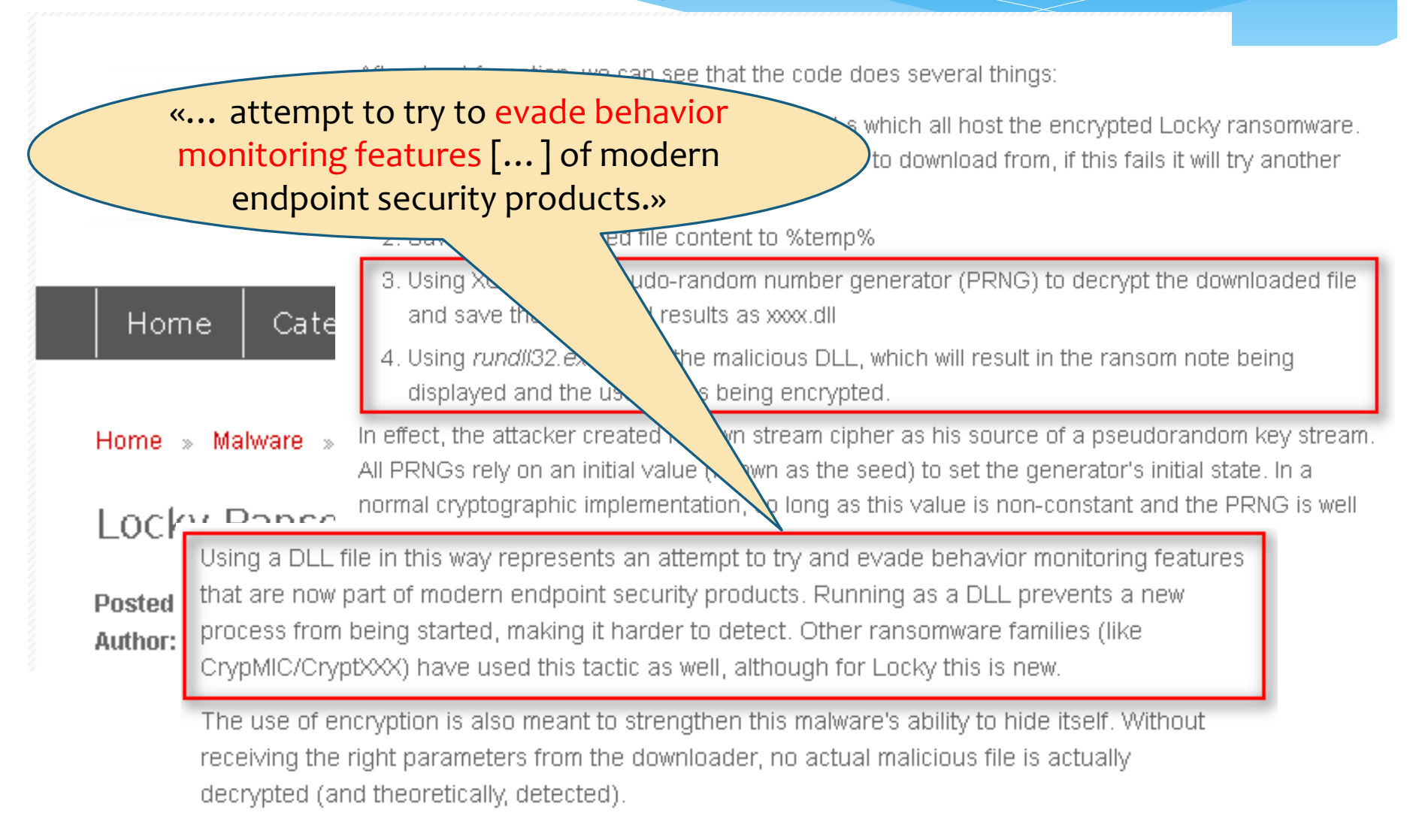

blog.sqrrl.com/threat-hunter-profile-bianco

Aug 1, 2016 5:45:22 PM

### Threat Hunter Profile - David Rianco

Editor's Note: This is the first in a series of posts that will profile various threat hunters. highlighting their experiences, as well as hunting techniques and lessons from the field.

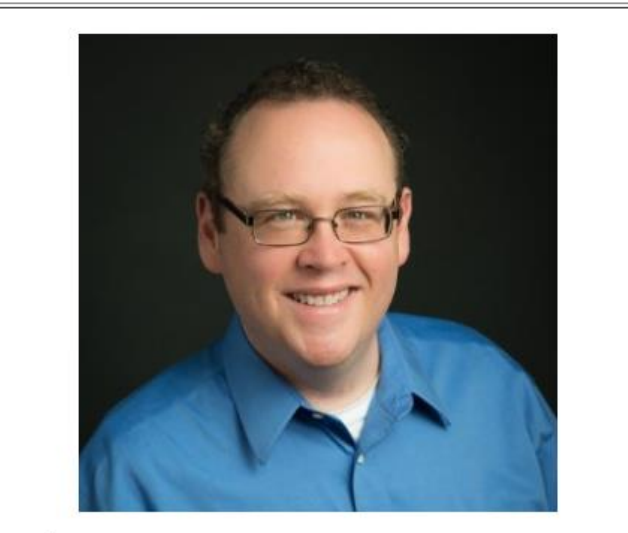

Name: David J. Bianco

**Organization: Sqrrl** 

Years hunting: 8

Favorite datasets: HTTP proxy logs, authentication logs, process data

Favorite hunting techniques: Outlier detection, visualization

Favorite tools: Sqrrl, Unix command line, Python, Apache Spark, scikit-learn

blog.sarrl.com/threat-hunter-profile-bianco

Aug 1, 2016 5:45:22 PM

Threat Hunter Profile - David Bianco

## Who are you?

My name is David J. Bianco, and I'm the Lead Security Technologist at Sqrrl.

### How would you define Threat Hunting?

I define it as the collective name for various techniques used to discover malicious activity in an IT environment that the automated detection systems missed. The key to this definition is that hunting always involves a human. If it's fully automated, it's not hunting!

However, I also think that the purpose of hunting ideally is to improve your automated detection. If your hunting techniques work, automate them so you don't have to keep doing the same hunts over and over again. You'll find things more quickly that way, and you'll be able to spend your time improving your hunting!

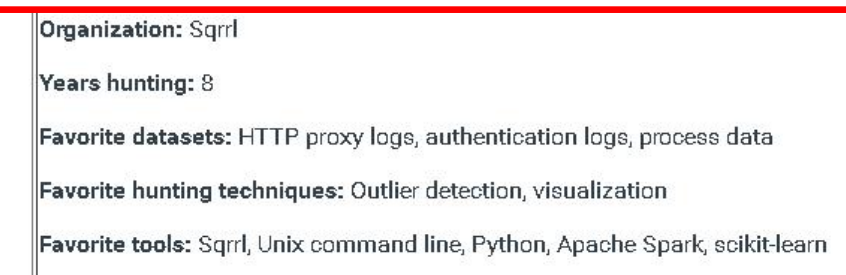

### ॒ www.threathunting.net

# The ThreatHunting Project Hunting for adversaries in your IT environment

www.threathunting.net

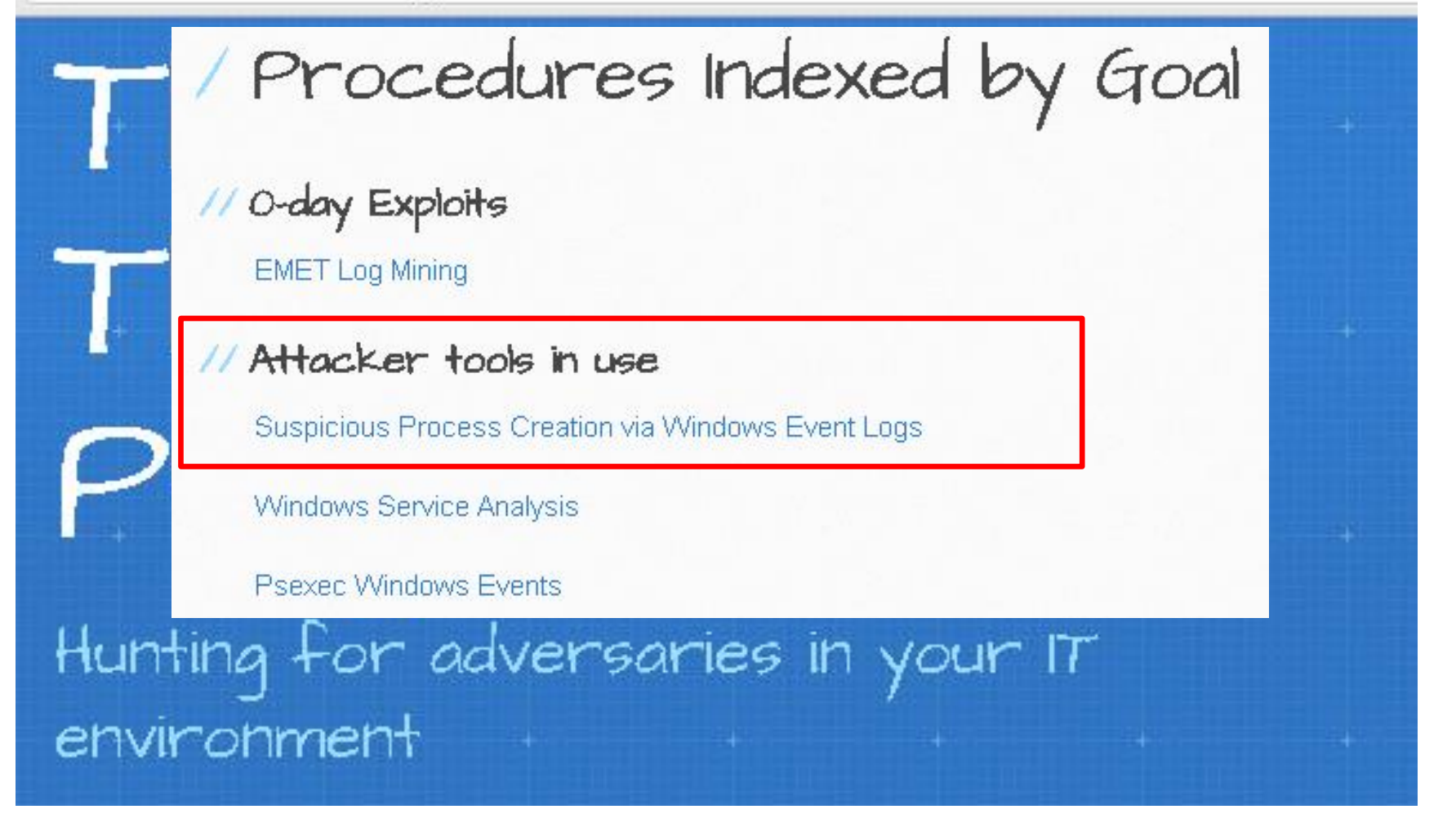

े www.threathunting.net

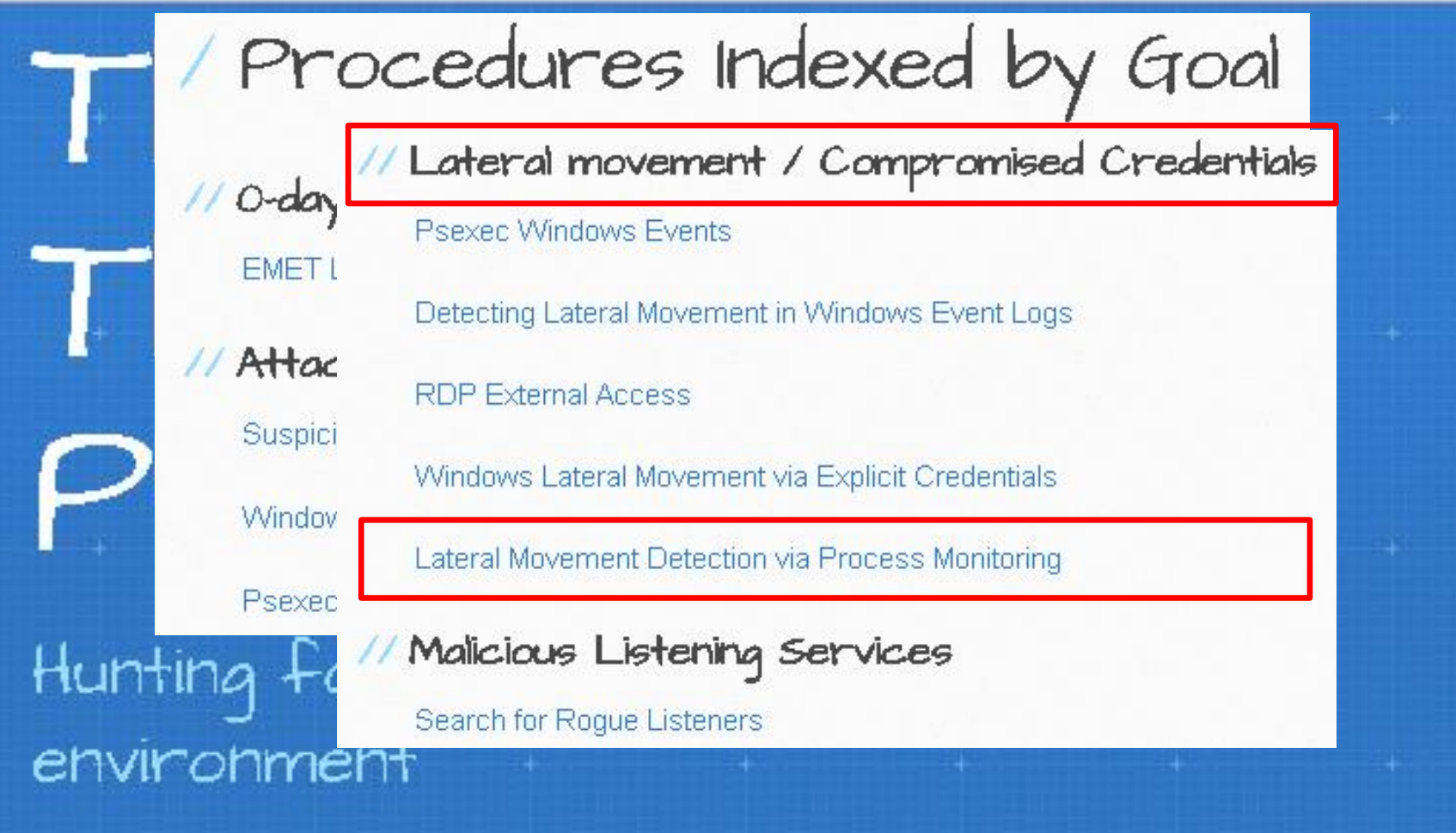

www.threathunting.net

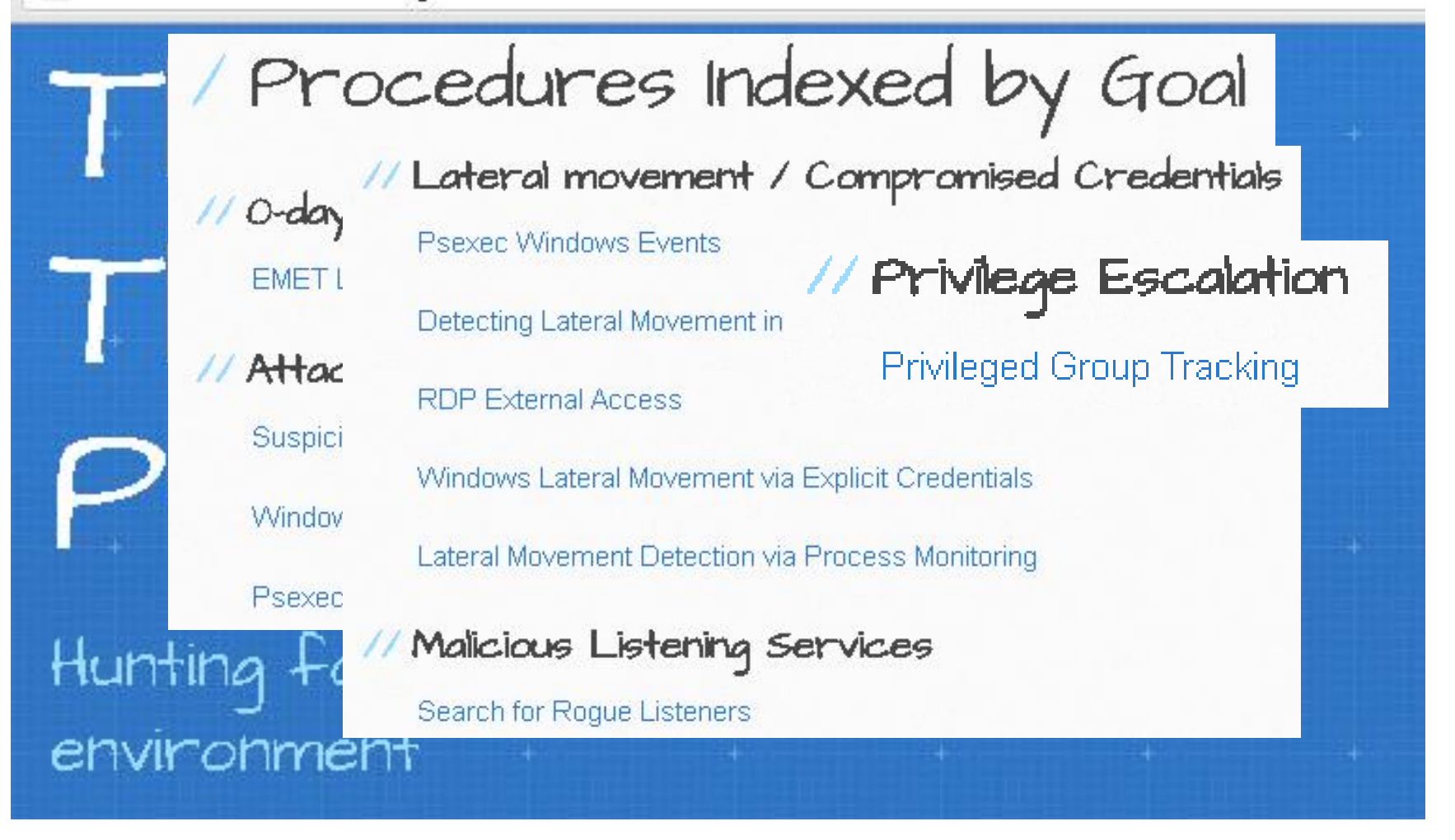

## www.threathunting.net

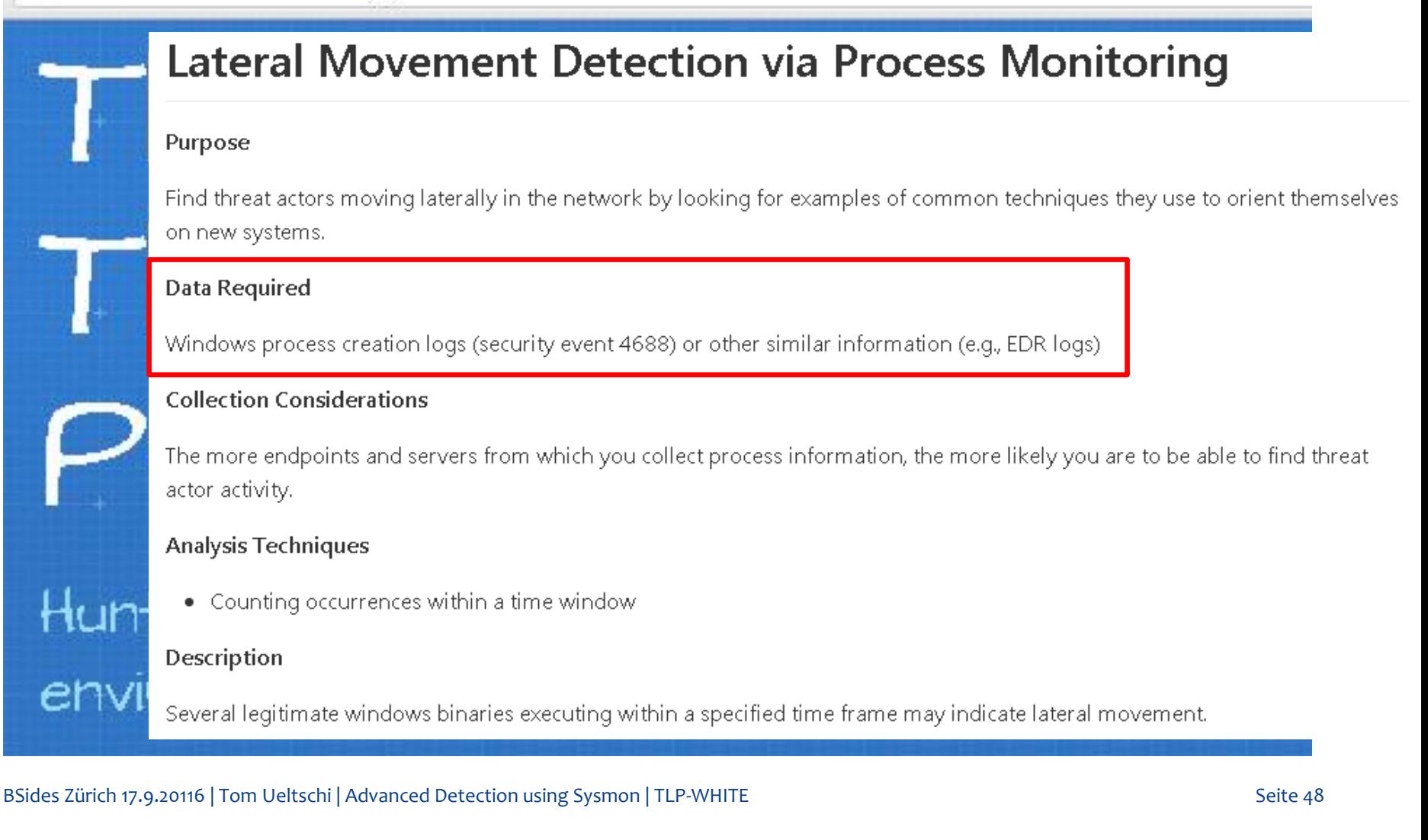

## www.threathunting.net

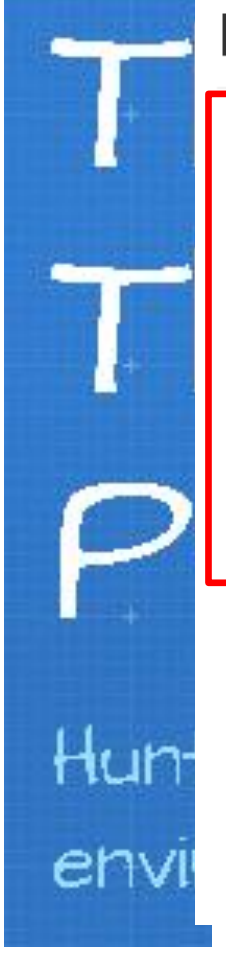

## **Lateral Movement Detection via Process Monitoring**

### Description

Several legitimate windows binaries executing within a specified time frame may indicate lateral movement.

As an adversary moves from machine to machine they will often want to know things like; who they are, what level of access do they have, what services are running on the machine, what other machines are around them... They will often determine this by using legitimate windows binaries. When determining this information they will typically do this in minutes vs hours regardless if they are using a script or typing the commands on a command line. Knowing this, we can use it to our advantage. Again focusing on windows event logs and focusing on event codes 4688/592 try to identify the following:

- net.exe, ipconfig.exe, whoami.exe, nbtstat.exe...
- Cluster x number of processes executing within a 10 minute time frame.

### For the data that is returned:

- identify the parent process and if it's legitimate?
- . What additional processes have executed on the machine within a 1 hour period and do any of those look suspicious? If there are, are they owned by the same user?
- Are these spawned by the same process or process name?
- . Are these processes all owned by the same user?
- Is there previous history of this activity?"

### BSides Zürich 17.9.20116 | Tom Ueltschi | Advanced Detection using Sysmon | TLP-WHITE

## www.threathunting.net

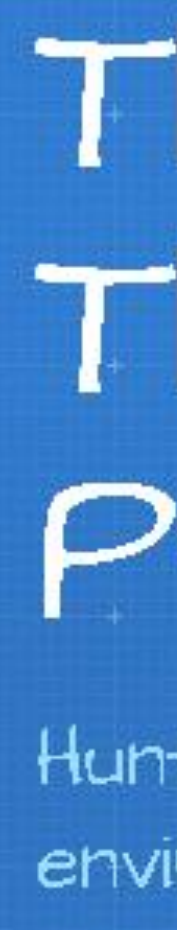

## **Suspicious Process Creation via Windows Event Logs**

### Purpose

Find attacker tools in use

### Data Required

Windows process creation logs (Event 4688 & 592)

### **Collection Considerations**

Collect these from every host in the domain. If you have additional endpoint data collection tools that can log data about process execution (e.g. Microsoft Sysmon, Carbon Black, etc) you may be able to similar analyses with equivalent data.

### **Analysis Techniques**

stack counting

### Description

Search all process creation log entries and look for:

svchost.exe processes that are not children of services.exe ٠

## ै] www.threathunting.net

ē

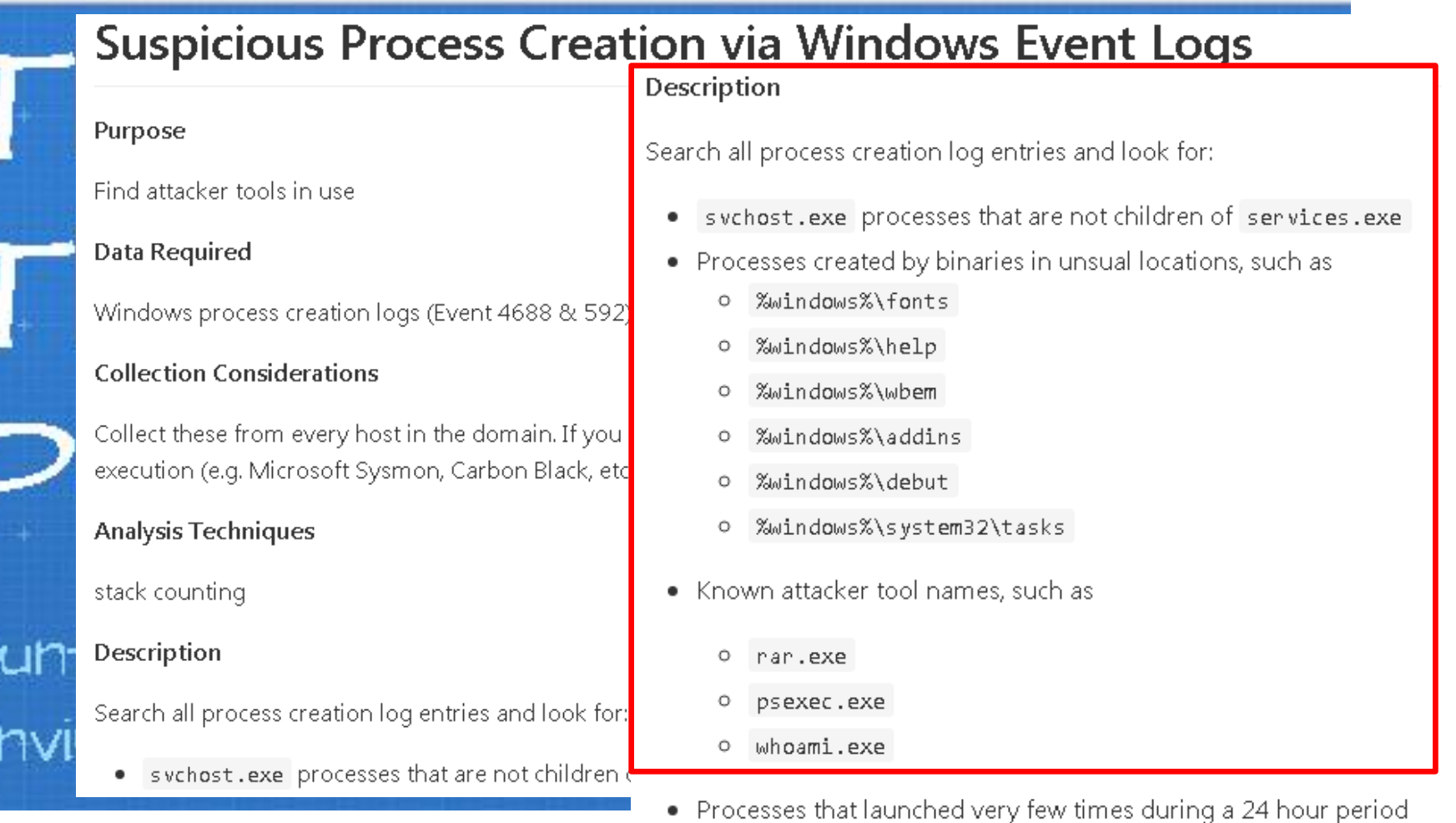

BSides Zürich 17.9.20116 | Tom Ueltschi | Advanced Detection using Sysmon | TLP-WHITE Seite 51

## www.threathunting.net

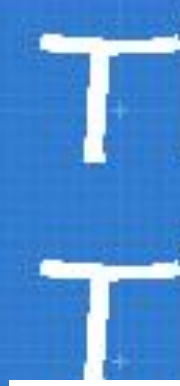

## **Suspicious Process Creation via Windows Event Logs**

Description

### Purpose

Find attacker tools in use

svchost.exe processes that are not children of services.exe

Search all process creation log entries and look for:

Data Required

Windows process creation logs (Event 4688 & 592)

- Processes created by binaries in unsual locations, such as
	- %Windows%\fonts

where we are the

### **Other Notes**

Event 4688 is even more valuable if logging policy is set to record the entire command line (some of these suggestions reguire that info). Review your domain audit policies and/or supplement with additional process logging as necessary. Sysmon is a very good free tool that can do nearly anything you'd need.

## Hun en

## «Sysmon is a very good free tool that can do nearly anything you'd need»

# Thank you for your attention! Questions during discussion

## Tom Ueltschi, Swiss Post CERT

BSides Zürich 17.9.20116 | Tom Ueltschi | Advanced Detection using Sysmon | TLP-WHITE Seite 53